## **Sun N1 System Manager 1.3**コマ ンド行リファレンスマニュア ル

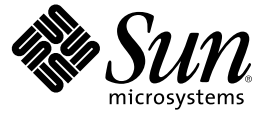

Sun Microsystems, Inc. 4150 Network Circle Santa Clara, CA 95054 U.S.A.

Part No: 819–6478–10 2006 年 4 月

Copyright 2006 Sun Microsystems, Inc. 4150 Network Circle, Santa Clara, CA 95054 U.S.A. All rights reserved.

本製品およびそれに関連する文書は著作権法により保護されており、その使用、複製、頒布および逆コンパイルを制限するライセンスのもとにお いて頒布されます。サン・マイクロシステムズ株式会社の書面による事前の許可なく、本製品および関連する文書のいかなる部分も、いかなる方 法によっても複製することが禁じられます。

本製品の一部は、カリフォルニア大学からライセンスされている Berkeley BSD システムに基づいていることがあります。UNIX は、X/Open Company, Ltd. が独占的にライセンスしている米国ならびに他の国における登録商標です。フォント技術を含む第三者のソフトウェアは、著作権に より保護されており、提供者からライセンスを受けているものです。

U.S. Government Rights Commercial software. Government users are subject to the Sun Microsystems, Inc. standard license agreement and applicable provisions of the FAR and its supplements.

本製品に含まれる HG-MinchoL、HG-MinchoL-Sun、HG-PMinchoL-Sun、HG-GothicB、HG-GothicB-Sun、および HG-PGothicB-Sun は、株式会社リ<br>コーがリョービイマジクス株式会社からライセンス供与されたタイプフェースマスタをもとに作成されたものです。 HeiseiMin-W3H は、株式会<br>社リコーが財団法人日本規格協会からライセンス供与されたタイプフェースマスタをもとに作 とは禁止されています。

Sun、Sun Microsystems、docs.sun.com、および Java は、米国およびその他の国における米国 Sun Microsystems, Inc. (以下、米国 Sun Microsystems 社と します) の商標、登録商標もしくは、サービスマークです。

サンのロゴマーク、Solaris、Solaris のロゴマーク、および Java Coffee Cup のロゴマークは、米国 Sun Microsystems 社の登録商標です。

すべての SPARC 商標は、米国 SPARC International, Inc. のライセンスを受けて使用している同社の米国およびその他の国における商標または登録商 標です。SPARC 商標が付いた製品は、米国 Sun Microsystems 社が開発したアーキテクチャに基づくものです。 Netscape Navigator および Mozilla は、米国およびその他の国における Netscape Communications Corporation の商標および登録商標です。

OPENLOOK、OpenBoot、JLE は、サン・マイクロシステムズ株式会社の登録商標です。

Wnn は、京都大学、株式会社アステック、オムロン株式会社で共同開発されたソフトウェアです。

Wnn6 は、オムロン株式会社、オムロンソフトウェア株式会社で共同開発されたソフトウェアです。Copyright OMRON Co., Ltd. 1995-2000. All Rights Reserved. © Copyright OMRON SOFTWARE Co.,Ltd. 1995-2002 All Rights Reserved.©

「ATOK」は、株式会社ジャストシステムの登録商標です。

「ATOK Server/ATOK12」は、株式会社ジャストシステムの著作物であり、「ATOK Server/ATOK12」にかかる著作権その他の権利は、株式会社 ジャストシステムおよび各権利者に帰属します。

「ATOK Server/ATOK12」に含まれる郵便番号辞書 (7 桁/5 桁) は日本郵政公社が公開したデータを元に制作された物です (一部データの加工を行 なっています)。

「ATOK Server/ATOK12」に含まれるフェイスマーク辞書は、株式会社ビレッジセンターの許諾のもと、同社が発行する『インターネット・パソ コン通信フェイスマークガイド』に添付のものを使用しています。

Unicode は、Unicode, Inc. の商標です。

本書で参照されている製品やサービスに関しては、該当する会社または組織に直接お問い合わせください。

OPEN LOOK および Sun Graphical User Interface は、米国 Sun Microsystems 社が自社のユーザおよびライセンス実施権者向けに開発しました。 米国<br>Sun Microsystems 社は、コンピュータ産業用のビジュアルまたはグラフィカル・ユーザインタフェースの概念の研究開発における米国 Xerox 社の<br>先駆者としての成果を認めるものです。 米国 Sun Microsystems 社は米 ており、このライセンスは、OPEN LOOK のグラフィカル・ユーザインタフェースを実装するか、またはその他の方法で米国 Sun Microsystems 社 との書面によるライセンス契約を遵守する、米国 Sun Microsystems 社のライセンス実施権者にも適用されます。

本書は、「現状のまま」をベースとして提供され、商品性、特定目的への適合性または第三者の権利の非侵害の黙示の保証を含みそれに限定され から、、明示的であるか黙示的であるかを問わない、なんらの保証も行われないものとします。

本製品が、外国為替および外国貿易管理法 (外為法) に定められる戦略物資等 (貨物または役務) に該当する場合、本製品を輸出または日本国外へ持 ち出す際には、サン・マイクロシステムズ株式会社の事前の書面による承諾を得ることのほか、外為法および関連法規に基づく輸出手続き、また 場合によっては、米国商務省または米国所轄官庁の許可を得ることが必要です。

原典: Sun N1 System Manager 1.3 Command Line Reference Manual

Part No: 819-5139-10

# 目次

 $\mathbf{1}$ 

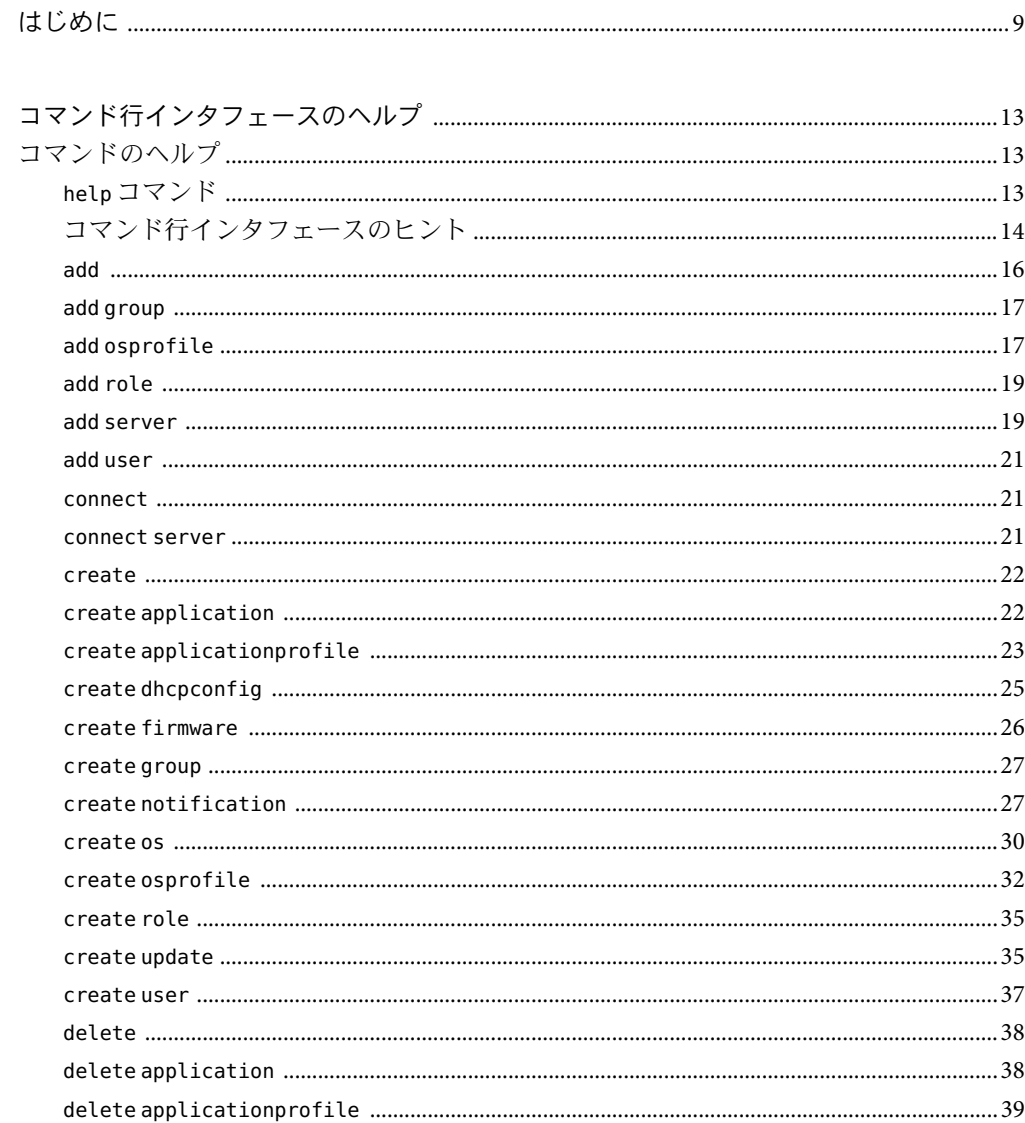

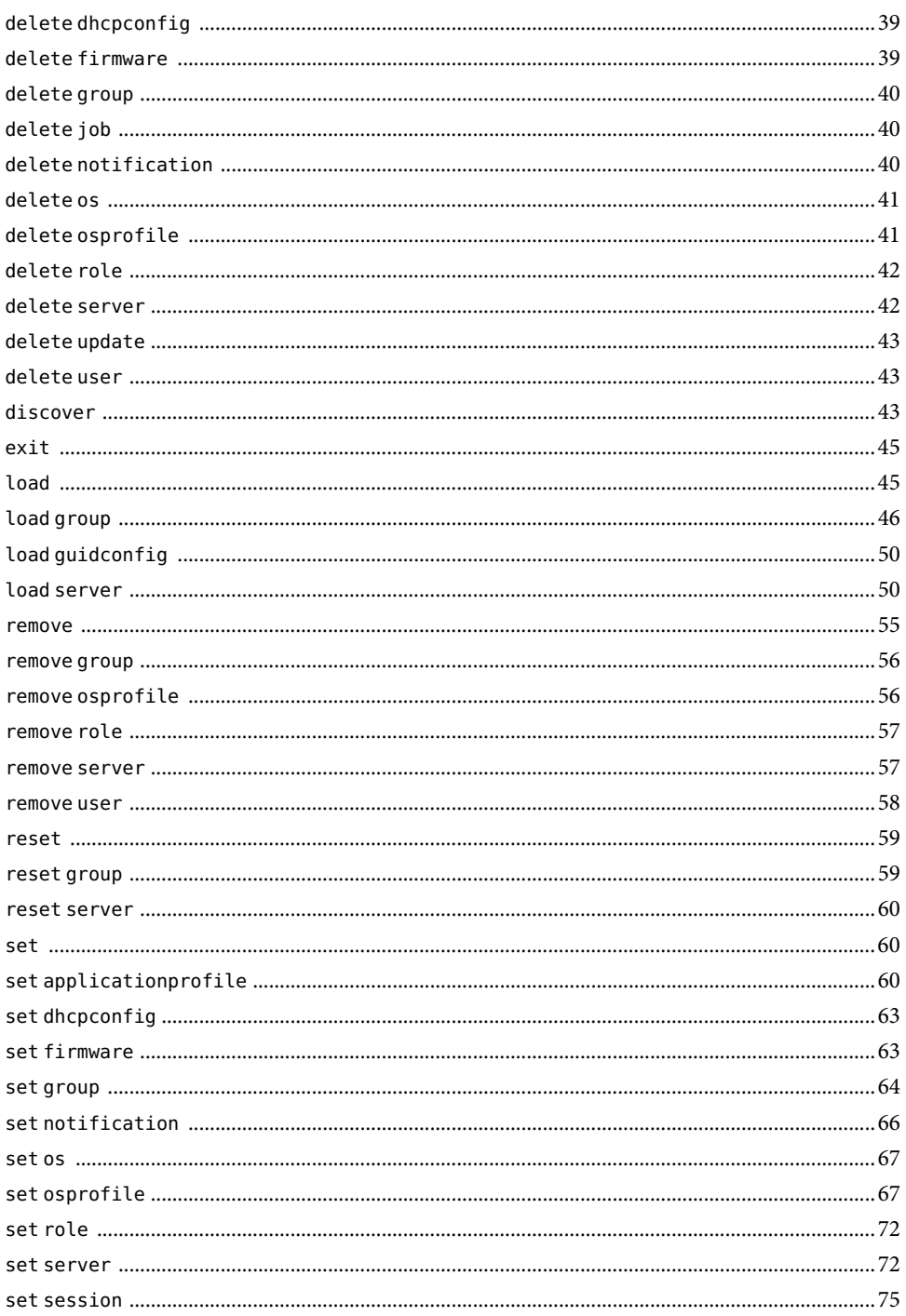

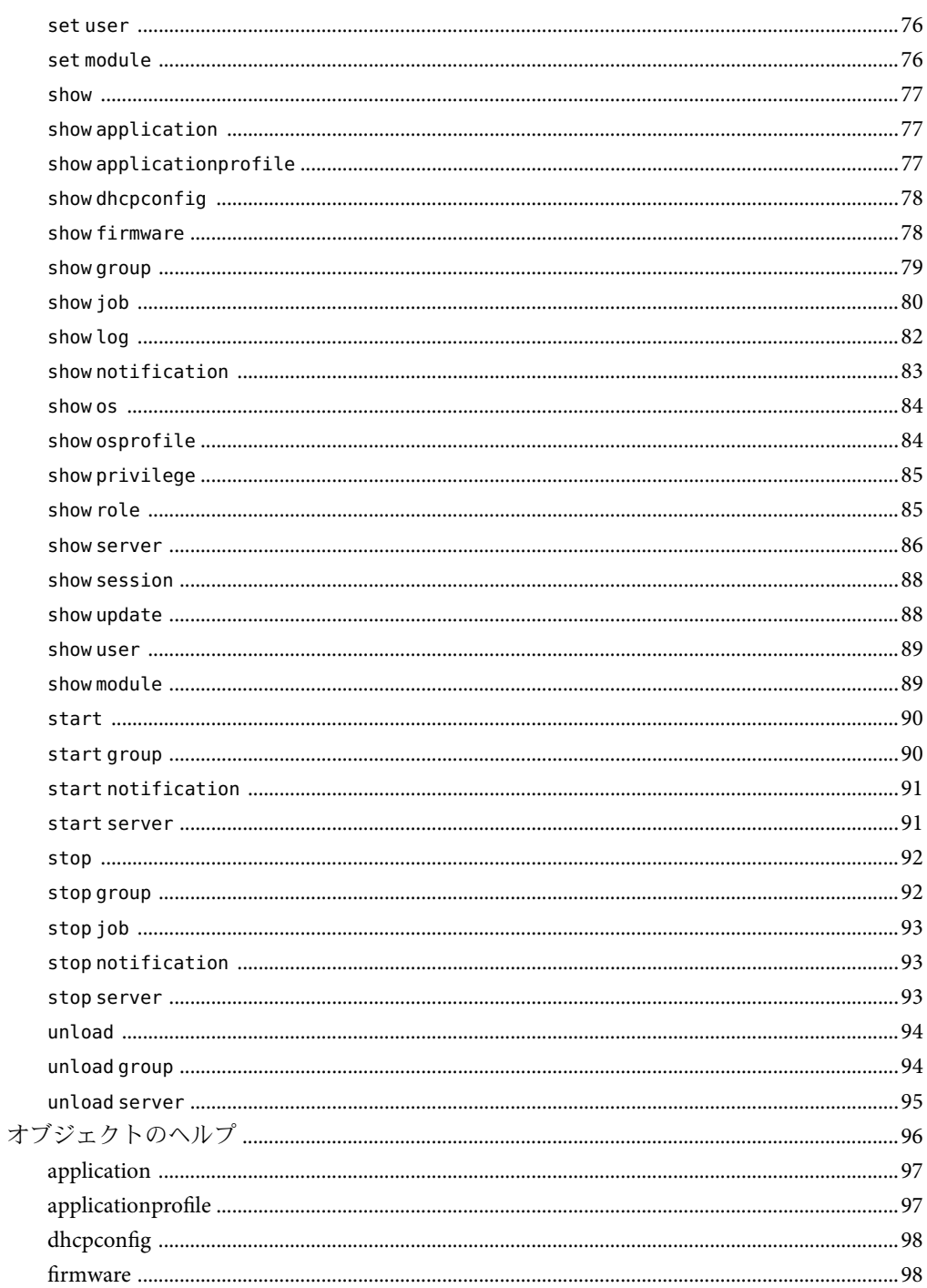

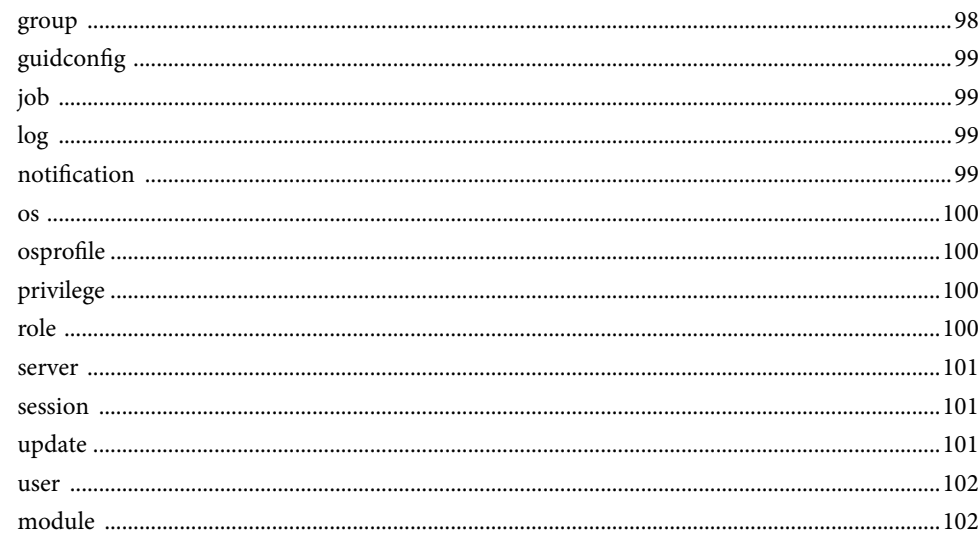

# 例目次

## <span id="page-8-0"></span>はじめに

『Sun N1TM System Manager コマンド行リファレンスマニュアル』は、対話モードまたは非 対話モードのいずれかで n1sh help コマンドによって表示される情報と同じ内容を示しま す。このマニュアルは、N1 System Manager で使用可能なすべてのコマンドのリファレン スとして使用できます。

### 対象読者

このマニュアルは、N1 System Manager ソフトウェアが動作するプロビジョニング可能な サーバーの管理を担当するシステム管理者を対象にしています。このマニュアルは、読 者に次の基礎的な知識があるものと想定しています。

- Linux および Solaris™ オペレーティングシステム、各オペレーティングシステムが提 供するネットワーク管理ツールに関する知識
- Sun Microsystems、Cisco などのさまざまなベンダーのネットワーク機器およびネット ワークデバイスに関する知識
- ネットワークデバイスの相互接続およびケーブル接続に関する知識

### 関連マニュアル

次のマニュアル、ヘルプには、N1 System Manager のインストール、使用に役立つ情報が 掲載されています。

- 『Sun N1 System Manager 1.3 の概要』
- 『Sun N1 System Manager 1.3 サイト計画の手引き』
- 『Sun N1 System Manager 1.3 インストールおよび構成ガイド』
- 『Sun N1 System Manager 1.3 検出および管理マニュアル』
- 『Sun N1 System Manager 1.3 オペレーティングシステムプロビジョニングガイド』
- 『Sun N1 System Manager 1.3 Troubleshooting Guide』
- 『Sun N1 System Manager 1.3 ご使用にあたって』

## マニュアル、サポート、およびトレーニング

Sun の Web サイトでは、以下の追加情報を提供しています。

- マニュアル(<http://jp.sun.com/documentation/>)
- サポート(<http://jp.sun.com/support/>)
- トレーニング (<http://jp.sun.com/training/>)

## 表記上の規則

このマニュアルでは、次のような字体や記号を特別な意味を持つものとして使用しま す。

表**P–1**表記上の規則

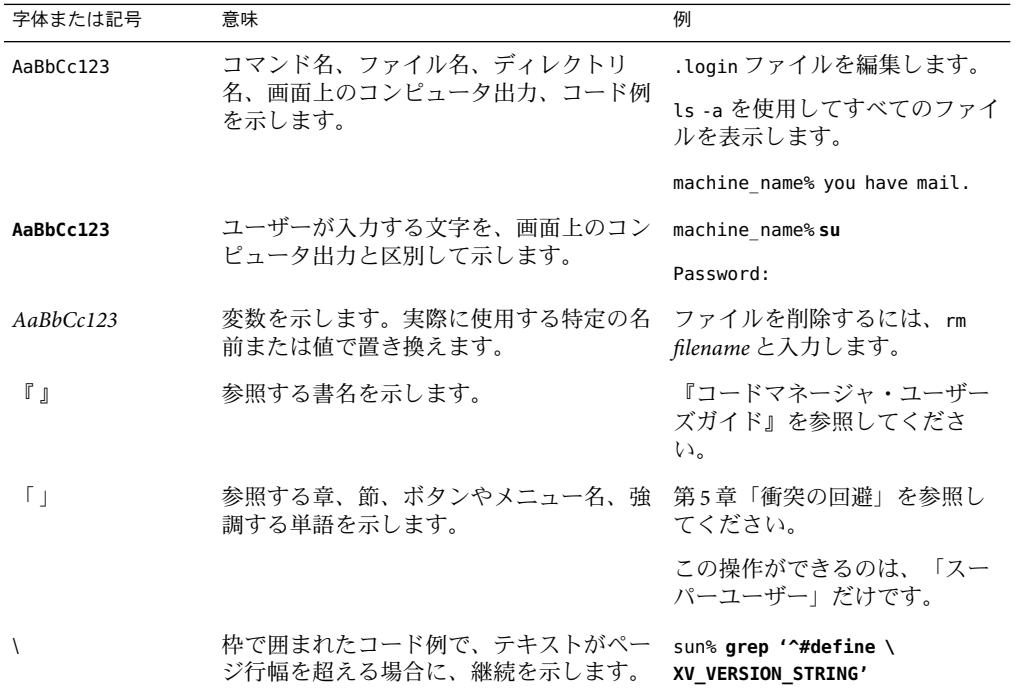

## コマンド例のシェルプロンプト

以下の表に、C シェル、Bourne シェル、および Korn シェルのデフォルトの UNIX® システ ムプロンプト、およびスーパーユーザーのプロンプトを紹介します。

表**P–2**シェルプロンプト

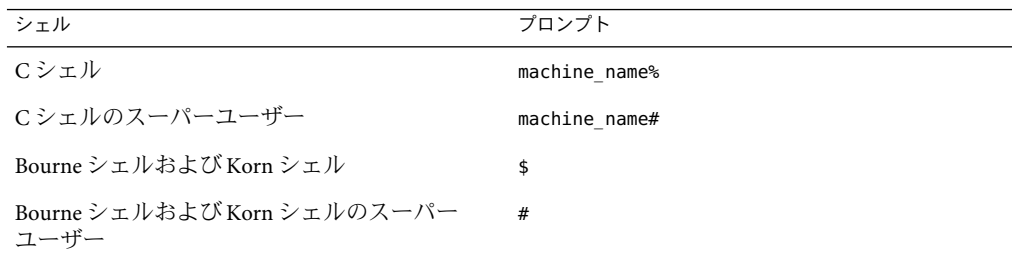

# <span id="page-12-0"></span>コマンド行インタフェースのヘルプ

ここでは、コマンド行インタフェース (CLI) で help コマンドを使用して表示できるヘル プと同じ内容を示します。

CLI は次の 2 通りの方法でアクセスできます。

- n1sh シェルから。この場合、 N1-ok> プロンプトを使用します。詳細は、管理サー バーで n1sh のマニュアルページを参照してください。
- ブラウザインタフェースから。この場合、「コマンド行」区画に n1sh シェルが含まれ ます。

### コマンドのヘルプ

### helpコマンド

CLI のヘルプは、次の方法で表示することができます。

- help *command* help と入力すると、使用可能な *command object* コマンドの一覧とそれ ぞれのコマンドの説明が表示されます。例: help show。
- help *command object command object* の使用法の詳細が表示されます。例: help show server。
- help *object* オブジェクトの詳細情報が表示されます。例: help server。

使用可能なコマンドを次の表に示します。

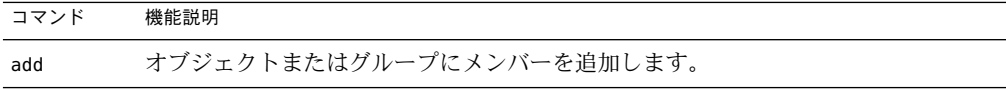

<span id="page-13-0"></span>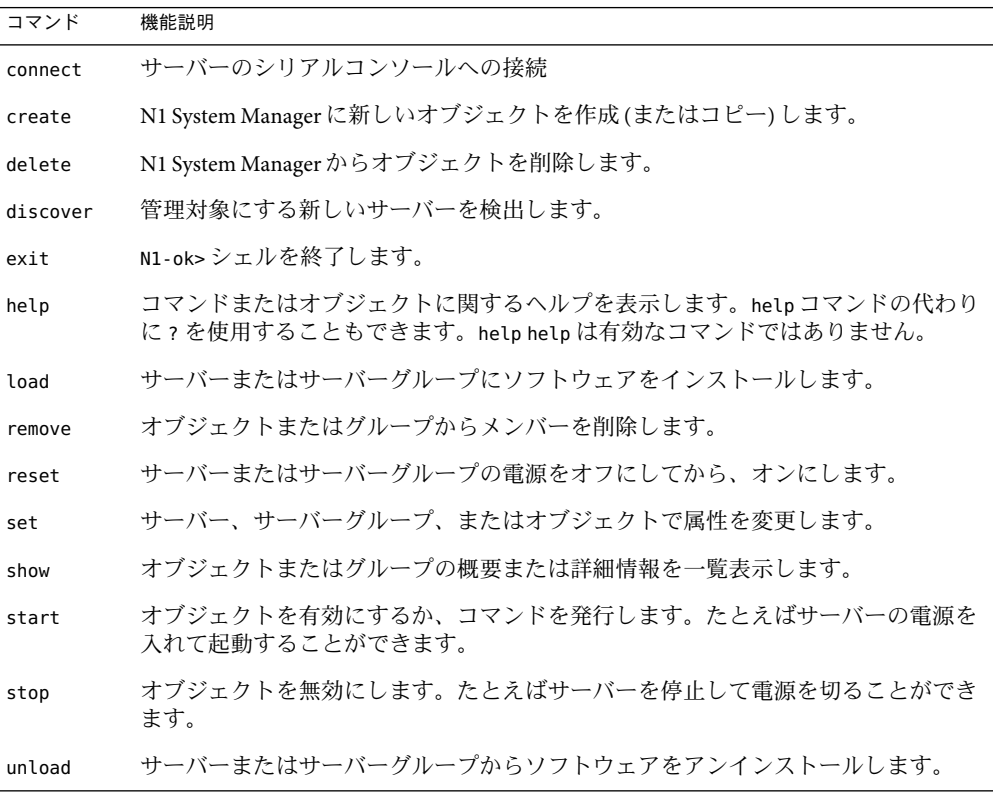

指定可能なオブジェクトについては、96 [ページの「オブジェクトのヘルプ」](#page-95-0) の項で説 明しています。

## コマンド行インタフェースのヒント

ここでは、N1 System Manager の CLI を使用する際に役立つヒントを示します。

#### 一般的な構文

N1 System Manager コマンドの一般的な構文は次のとおりです。

*command object* [*object-value*] [*object* [*object-value*]]\* [*attribute*[=][*attribute-value*]]\*

- command-オブジェクトに対して実行する操作です。
- object-実行中の動作の基礎となる、システムで定義されたオブジェクトです。通常、 動作の対象はコマンドの構文にある最初のオブジェクトです。
- object-value オブジェクトの値で、通常はユーザーが定義します。値に空白が含まれ ている場合は、引用符で囲む必要があります。
- *attribute* 属性。動作の実行方法に影響を与える、システム定義の省略可能なオブ ジェクトです。
- *attribute–value* 属性に対するユーザー定義の値です。値に空白が含まれている場合 は、引用符で囲む必要があります。

簡単にするため、属性という用語は一般的にオブジェクトとキーワードの両方を表すた めに使用します。

#### ユーザー定義の名前

OS プロファイルやグループ名などのユーザー定義の名前には、数値、文字、および特定 の特殊文字を使用できます。次の特殊文字は使用できません: コンマ、アスタリスク、一 重引用符、二重引用符、括弧、疑問符、等号、復帰改行。

#### idキーワード

id キーワードは、N1 System Manager の CLI で、一部の属性値 (主に *server* 属性値) の前に 使用できる、オプションのキーワードです。このキーワードは、予約済みのキーワード と同じ名前の属性値 (たとえば、upgrade という名前のサーバー) を指定するために使用し ます。

#### 等号

等号 (=) は、N1 System Manager の CLI で属性名と属性値の間に使用できます。たとえば、 次の2つのコマンドは同じです。

N1-ok> **set role MyRole description myDescription** N1-ok> **set role MyRole description=myDescription**

CLI のヘルプでは、等号を使用する形式を紹介していません。

#### スクリプト内のコメント

n1sh スクリプトをカスタマイズして作成した場合、行頭でコメント用の文字 (#) を指定し て、その行の文字が無視されるようにすることができます。詳細は、『Sun N1 System Manager 1.3 検出および管理マニュアル』の「N1 System Manager コマンドのスクリプトを 実行する」を参照してください。

#### 複数の属性値

複数の属性値を指定できる場合は、N1 System Manager のコマンド行でコンマ区切りのリ ストで指定できます。次に例を示します。

#### N1-ok> **set server serverA,serverB,serverC locator on**

CLI のヘルプでは、複数の属性値は、構文の中で次のような方法で表されています。set server <server>[,<server>...]

第1章 • コマンド行インタフェースのヘルプ 15

<span id="page-15-0"></span>注**–**コンマの間に空白は入力できません。

#### 引用符

n1sh シェルモードでは、一重引用符と二重引用符を使用できます。必要に応じて、どち らの引用符もバックスラッシュを使用してエスケープすることができます。次に例を示 します。

N1-ok> **set role myRole description "Some Role that I've made up"** N1-ok> **set role myRole description='Some Role that I\'ve made up'**

#### **UNIX**コマンドモードでの特殊文字

n1sh の実行に使用する UNIX コマンドモードのシェルによっては、一部の特殊文字をエ スケープする必要があります。たとえば、bash シェルでは、引用符は次のようにバック スラッシュでエスケープする必要があります。

\$ **n1sh set role MyRole description=\"Some Role that \\\"Paul\\\" made up\"**

次のように一重引用符を使用して二重引用符をエスケープすることもできます。

\$ **n1sh set role MyRole description='"Some Role that \\"Paul\\" made up"'**

特殊文字のエスケープについては、該当のシェルのマニュアルを参照してください。

n1sh シェルモードでは、特殊文字をエスケープする必要はありません。したがって上記 と同じコマンドは次のようになります。

N1-ok> **set role MyRole description="Some Role that \"Paul\" made up"**

#### パスワードの非表示

コマンド行でパスワードを表示しないようにする場合は、パスワード属性値として疑問 符 (?) を入力できます。コマンドを実行したときに、パスワードの入力を求められます。 例としては、rootpassword 属性と agentssh 属性があります。

#### add

オブジェクトまたはグループにメンバーを追加します。

#### 機能説明

add コマンドは、次のオブジェクトに使用することができます。 group、osprofile、 role、 server、user。

help add *object* と入力すると、詳細情報を得ることができます。

#### <span id="page-16-0"></span>add group

既存のサーバーグループにサーバーを追加し、複数のサーバーの管理操作を行いやすく します。新しいサーバーグループの作成方法については、27 ページの「[create group](#page-26-0)」 を参照してください。

#### 形式

■ サーバーグループに特定の1つ以上のサーバーを追加する場合

add group *group* server *server*[,*server*...]

■ 使用可能なすべてのサーバーをサーバーグループに追加する場合

add group *group* server all

#### パラメータ

- all *–* サーバーグループにすべてのサーバーを追加します。
- *group –* サーバーグループの名前です。
- *server-* 追加するサーバーの管理名です。

#### add osprofile

既存の OS プロファイルにディストリビューショングループ、ディスクパーティション、 OS アップデート、カスタムインストールスクリプトのいずれかを追加します。

#### 機能説明

OS プロファイルでディストリビューショングループが指定されていない場合は、デ フォルトで、Entire Distribution plus OEM Support (Solaris)、Everything (Red Hat)、また は Default Installation (SUSE) のいずれかのディストリビューショングループがインス トールされます。有効な Solaris プロファイルには、少なくとも 1 つのパーティション (ルート) 、有効な Linux プロファイルには少なくとも 2 つのパーティション (ルートおよ びスワップ) が必要です。

#### 形式

■ OSプロファイルにディストリビューショングループを追加する場合

add osprofile *osprofile* distributiongroup *distributiongroup*

■ OSプロファイルにディスクパーティション情報を追加する場合

add osprofile *osprofile* partition *partition* device *device* maxsize *maxsize* size *size* sizeoption *sizeoption* type *type*

■ OS プロファイルに OS アップデートを追加する場合

add osprofile *osprofile* update *update*

■ OSプロファイルにカスタムインストールスクリプトを追加する場合

add osprofile *osprofile* script *script* type *type*

#### パラメータ

- *device パーティシ*ョン用のディスクスライスです。例: c1t1d0s1(Solaris)または sda (Linux)。
- *distributiongroup –* インストールするディストリビューショングループ (パッケージのグ ループ) の名前です。ディストリビューショングループを指定しなかった場合、デ フォルトで、Entire Distribution plus OEM Support (Solaris)、 Everything (Red Hat)、 または Default Installation (SUSE) のいずれかのグループがインストールされます。 show os *os* コマンドを使用し、OS のディストリビューショングループ一覧を表示する ことができます。
- *maxsize –* (Red Hat のみ) ファイルシステムの最大サイズ (M バイト単位) です。このオ プションを使用し、*sizeoption* の free 値に制限を設けることができます。
- *osprofile* OS プロファイルの名前です。
- *partition-パーティションのマウントポイント名です*。
- *script***-カスタムインストールスクリプトの名前です。絶対パスの形式で指定する必**要 があります。
- *size –* ファイルシステムのサイズ (M バイト単位) です。このオプションは、*sizeoption* を fixed 値に設定して指定する必要があります。
- sizeoption ファイルシステムのサイズの決定方法です。有効な値には次のようなもの があります。
	- fixed *–* ファイルシステムは、*size* 属性で設定されたサイズに設定されます。
	- free *–* ディスク上の残りの未使用領域をファイルシステム用に使用します。Red Hat プロファイルの場合は、*maxsize* を指定してファイルシステムのサイズを制限 できます。
- *type* (パーティションの追加) *–* ファイルシステムの種類です。デフォルト値は、Solaris の場合は ufs、Linux の場合は ext3 です。有効な値には次のようなものがあります。
	- Solaris: unnamed、swap、または ufs
	- Red Hat: ext2、ext3、swap、または vfat
	- SUSE:ext2、ext3、jfs、reiser、swap、またはxfs
- *type* (スクリプトの追加) *–* インストール中にカスタムスクリプトを実行するタイミン グです。有効な値には次のようなものがあります。
	- pre *–* インストールの前にスクリプトを実行します (例: ドライバ)。
	- post *–* インストール後にスクリプトを実行します。
- <span id="page-18-0"></span>■ postnochroot *–* インストール後にスクリプトを実行します。ただし、スーパーユー ザー (root) で実行する必要はありません。
- *update –* OS アップデートの名前です。

#### add role

既存のロールに権限を追加します。新しいロールの作成方法については、35 [ページ](#page-34-0) の「[create role](#page-34-0)」を参照してください。

#### 形式

■ ロールにすべての権限を追加する場合

add role *role* privilege all

■ ロールに特定の1つ以上の権限を追加する場合

add role *role* privilege *privilege*[,*privilege*...]

#### パラメータ

- all *–* ロールにすべての権限を追加します。
- *role*-ロールの名前です。権限は、システムの次のデフォルトロールには追加できま せん。Admin、SecurityAdmin、ReadOnly。これらのロールは定義済みであり、変更で きせん。
- *privilege –* ロールに追加する権限の名前です。show privilege all コマンドを使用し、 指定可能な権限の一覧を表示できます。

#### add server

サーバーに N1 System Manager の機能を追加します。

#### 機能説明

N1 System Manager の機能を利用するには、サーバーに機能を追加する必要があります。 機能には、基本管理機能と OS 監視機能の 2 種類があります。基本管理機能は、基本 OS 監視、OS のアップデート、およびリモートコマンドの実行に必要です。OS 監視機能 は、しきい値の監視を含む高度な OS 監視機能です。機能を追加すると、サーバーに機能 がインストールされ、指定したエージェントの資格が設定され、サーバー上でその機能 を利用できるようになります。OS 監視機能の場合、監視が有効でない場合は自動的に有 効になります。show server の出力の「基本管理サポートの有無」フィールドと「OS 監視 サポートの有無」フィールドは、サーバーの機能の現在のサポート状態を示します。

場合によっては、upgrade キーワードを使用してサーバーの既存の機能をアップグレード する必要があります。詳細は、『N1 System Manager 1.3 検出および管理マニュアル』を参 照してください。

#### 形式

■ サーバーに OS 監視機能および基本管理機能を追加する場合

add server *server* feature osmonitor agentip *agentip* agentssh *agentssh* [agentsnmp *agentsnmp*] [agentsnmpv3 *agentsnmpv3*]

■ サーバーに基本管理機能を追加する場合

add server *server* feature basemanagement agentip *agentip* agentssh *agentssh*

■ サーバーの機能をアップグレードする場合

add server *server* feature *feature* upgrade [agentip *agentip* agentssh *agentssh*]

#### パラメータ

- *agentip –* サーバーで、OS 監視を含む管理機能に使用する IPアドレスを指定します。 agentip は通常、サーバー上のプロビジョニングネットワークインタフェースの IPア ドレスです。
- *agentsnmp* サーバーで OS 監視に使用する SNMP 資格を指定します。 agentsnmp の形式 は、読み込みコミュニティー文字列です。デフォルトの SNMP読み込みコミュニ ティー文字列は public です。
- *agentsnmpv3* サーバーで OS 監視に使用する SNMP Version 3 資格を指定します。 *agentsnmpv3* の形式は、ユーザー名/パスワードの組み合わせです。例: *snmpv3-username* /*snmpv3-password*。コマンド行でパスワードを表示しないようにする 場合は、疑問符 (?) を入力できます。コマンドを実行したときに、ユーザー名とパス ワードの入力を求められます。
- *agentssh* サーバーで、OS 監視を含む管理機能に使用する SSH 資格を指定します。 SSH ユーザーはサーバーの root 権限を持っている必要があります。 *agentssh* の形式 は、SSH 資格のユーザー名/パスワードの組み合わせです。例: *ssh-username*/*ssh-password*。コマンド行でパスワードを表示しないようにする場合は、 疑問符 (?) を入力できます。コマンドを実行したときに、ユーザー名とパスワードの 入力を求められます。
- basemanagement *–* 基本管理機能を追加またはアップグレードします。この機能は、OS アップデートの配備およびリモートコマンドの実行に必要です。
- *feature* 有効な値は、basemanagement および osmonitor です。
- osmonitor-OS 監視機能を追加またはアップグレードします。この機能には、基本管 理機能も含まれます。OS 監視機能は、サーバーの OS リソースの健全性状態を監視す るために必要です。詳細は、show server コマンドを参照してください。
- *server-*サーバーの管理名です。

<span id="page-20-0"></span>■ upgrade *–* 機能を最新のバージョンにアップグレードします。

#### add user

ユーザーにロールを追加します。ロールが追加されたユーザーは、そのロールの役割を 果たすことが可能になり、そのロールに関連付けられている権限を得ることができま す。

#### 形式

■ ユーザーにロールを追加します。

add user *user* role *role*[,*role*...]

#### パラメータ

- *role –* ユーザーに追加するロールの名前です。show role all コマンドを使用し、使用 可能で有効なロールの一覧を表示できます。
- *user-ユー*ザーの名前です。

#### connect

サーバーのシリアルコンソールに接続します。

#### 機能説明

connect コマンドは、server オブジェクトに使用することができます。

詳細を参照するには、help connect server と入力してください。

#### connect server

サーバーのシリアルコンソールに接続します。

#### 機能説明

connect server コマンドを使用して、インストールを監視したり、管理作業を行えるよ うにします。ほとんどのハードウェアプラットフォームでは、ログインする最初のユー ザーに、シリアルコンソール上での読み取り、書き込みの権限が付与され、次のユー ザーセッションは読み取り専用モードになります。一部のプラットフォームでは、同じ サーバー上での複数のシリアルコンソールセッションは許可されていません。次のエス ケープシーケンスを使用すると、いつでもシリアルコンソール接続を終了できます。

第1章 • コマンド行インタフェースのヘルプ 21

<span id="page-21-0"></span>*—* ALOM ベースのシステム: # .

*—* Sun Fire(TM) X4000 シリーズのシステム: ESC (

*—* Sun Fire V20z および Sun Fire V40z システム: ^E c .

このコマンドは、ブラウザインタフェースのコマンド行では使用できません。ただし、 ブラウザインタフェースでは、「サーバーの詳細」ページで「アクション」メニューか ら「シリアルコンソールを開く」を選択することによってサーバーのシリアルコンソー ルにアクセスできます。また、このコマンドはユーザーの入力が必要であるため、n1sh -f コマンドで使用するカスタム N1 System Manager スクリプト内で使用しないでくださ い。

#### 形式

■ サーバーのシリアルコンソールへの接続

connect server *server*

#### パラメータ

■ *server-*サーバーの管理名です。

#### create

このコマンドは、N1 System Manager に新しいオブジェクトを作成します。また、N1 System Manager の外部にすでに存在するオブジェクトをコピーすることもできます。

#### 機能説明

create コマンドは、次のオブジェクトに使用することができます。application、 applicationprofile、dhcpconfig、firmware、group、notification、os、osprofile、 role、 update、user。

help create *object* と入力すると、詳細情報を得ることができます。

N1 System Manager へのサーバーの追加については、43 [ページの「](#page-42-0)discover」を参照して ください。

#### create application

N1 System Manager にアプリケーションをコピーします。アプリケーションをコピーした ら、サーバーにアプリケーションをプロビジョニングできます。

#### <span id="page-22-0"></span>機能説明

このリリースの N1 System Manager でプロビジョニングできるアプリケーションは N1 Grid Engine (N1GE) だけです。このアプリケーションは、Sun Download Center (SDLC) から 入手できます。サポートする OS ごとに OS 固有の N1GE アプリケーションをコピーする 必要があります。

OS プロファイルの動作と異なり、アプリケーションを N1 System Manager にコピーしても デフォルトのアプリケーションプロファイルは自動的に作成されません。

#### 形式

■ N1GE アプリケーションを N1 System Manager にコピーします。

create application *application* file *file*[,*file*...] type n1ge

#### パラメータ

- *application –* アプリケーションの一意の名前です。
- *file* コピーするアプリケーションのインストールファイルの絶対パスです。N1GE ア プリケーションの \*.tar.gz インストールファイルを指定できます。各 N1GE アプリ ケーションには n1ge-6\_0u4–common.tar.gz ファイルが必要です。

#### create applicationprofile

アプリケーションプロファイルを作成します。

#### 機能説明

アプリケーションプロファイルを使用して、サーバーにアプリケーションを配備できま す。

このリリースの N1 System Manager でプロビジョニングできるアプリケーションは、N1 Grid Engine (N1GE) だけです。

#### 形式

■ N1GE のアプリケーションプロファイルを作成します。

create applicationprofile *applicationprofile* application *application* type n1ge [*N1GE-Attributes*]

#### パラメータ

- *application-イ*ンストールするアプリケーションの名前です。
- applicationprofile アプリケーションプロファイルの一意の名前です。

N1GE の属性

- adminhomedir *adminhomedir* N1GE の管理ユーザーのホームディレクトリです。デ フォルト値は /gridware/sge です。
- adminuid *adminuid –* N1GE の管理ユーザーの UID です。デフォルト値は 218 です。
- adminusername *adminusername* N1GE の管理ユーザーのユーザー名です。デフォルト 値は sgeadmin です。
- execdport *execdport* N1GE の execd デーモンに使用する TCP ポートです。デフォルト 値は 837 です。
- instversion *instversion*-計算ホストと発行ホストに配備される N1GE のバージョンで す。デフォルト値は存在しません。
- lnxnfsmtopts *lnxnfsmtopts* Linux の計算ホストまたは発行ホストに "common" ディレク トリをマウントするときに使用するオプションです。このフィールドの値は、 *nfsservername***:***nfsmountpoint nfsmountpoint* **nfs** *lnxnfsmtopts* **0 0** として、各ホストの Linux の /etc/fstab ファイルに 挿入されます。デフォルト値は intr,softload です。 この値に空白を含めることはできません。
- loadcritical *loadcritical –* このパラメータを使用して、負荷クリティカルのしきい値を 指定します。このしきい値を超えると、負荷クリティカルの警告がモニターに表示さ れます。負荷警告パラメータと同様に、このパラメータは、CPU 数に基づいたシステ ム負荷で設定します。デフォルト値は 3.00 です。
- loadwarning *loadwarning –* このパラメータを使用して、負荷警告のしきい値を指定し ます。このしきい値を超えると、負荷警告がモニターに表示されます。値は、OS で 報告されたシステム負荷を CPU 数で割ったものです。デフォルト値は 1.00 です。
- masterport *masterport –* N1GE の qmaster デーモンに使用する TCP ポートです。デ フォルト値は 836 です。
- maxpendtime *maxpendtime* このパラメータを使用して、ジョブが保留になってから ジョブ保留警告をモニターに表示するまでの時間を指定します。値は時間単位で設定 します。デフォルト値は 24 です。
- memcritical *memcritical* このパラメータを使用して、メモリークリティカルのしきい 値を設定します。値がこのしきい値を下回ると、メモリークリティカルの警告がモニ ターに表示されます。M バイト単位の仮想メモリーの空き容量を値として設定しま す。デフォルト値は 10 です。
- memwarning *memwarning –* このパラメータを使用して、メモリー警告のしきい値を設定 します。値がこのしきい値を下回ると、メモリー警告がモニターに表示されます。M バイト単位の仮想メモリーの空き容量をパラメータの値として設定します。デフォル ト値は 100 です。
- <span id="page-24-0"></span>■ nfsmountpoint *nfsmountpoint* – NFS サーバーから N1GE の "common" ディレクトリ用に マウントするディレクトリです。この値は、N1GE を使用してマスターホストを配備 するときに自動的に *sgeroot*/ *sgecell*/common に設定されます。マスターホストを配備し たら、この値は編集できなくなり、計算ホストと発行ホストのその後の配備に有効で す。この設定を再設定するには、マスターホストをアンインストールする必要があり ます。デフォルト値は /gridware/sge/default/common です。
- nfsservername *nfsservername* すべての計算ホストと発行ホストが N1GE の "common" ディレクトリをマウントする NFS サーバーの名前です。このパラメータは、N1GE を 使用してマスターホストを配備するときに自動的にマスターホストに設定されます。 マスターホストを配備したら、この値は編集できなくなり、計算ホストと発行ホスト のその後の配備に有効です。この設定を再設定するには、マスターホストをアンイン ストールする必要があります。デフォルト値は存在しません。
- proxyhost *proxyhost –* 監視コマンドを実行するホストを設定します。マスターホストが 以前に N1GE を使用して配備された場合は、プロキシホストがこのホストに設定さ れ、マスターをアンインストールするまで変更できません。選択するホストは N1GE の管理ホストである必要があります。管理ホストではなかった場合、ほかのホストの インストールとアンインストール、および監視に失敗する可能性があります。デ フォルト値は存在しません。
- sqecell *sgecell* 配備に使用する N1GE のセル名です。デフォルト値は default です。
- sgeroot *sgeroot –*N1GE のファイルをインストールするルートディレクトリです。 ファイルはすべてのホストでこのディレクトリにインストールされます。デフォルト 値は /gridware/sge です。
- **solnfsmtopts** *solnfsmtopts* **Solaris** の計算ホストまたは発行ホストに "common" ディレ クトリをマウントするときに使用するオプションです。このフィールドの値は、 *nfsservername***:***nfsmountpoint nfsmountpoint* **nfs -yes** *solnfsmtopts* として、各ホストの Solaris の /etc/vfstab ファイルに挿入されます。デフォルト値は存在しません。この 値に空白を含めることはできません。

#### create dhcpconfig

DHCP構成の新しいインスタンスを作成します。

#### 形式

■ DHCP構成の新しいインスタンスを作成します。

create dhcpconfig *dhcpconfig* defaultgw *defaultgw* dns1 *dns1* domain *domain* highip *highip* lowip *lowip* netmask *netmask* network *network* [dns2 *dns2*] [dns3 *dns3*] [domain2 *domain2*]

#### <span id="page-25-0"></span>パラメータ

- *defaultgw –* デフォルトのゲートウェイの IP アドレスを指定します。
- *dhcpconfig-DHCP構成の一意の名前です*。
- *dns1* 最初の DNS サーバーの IP アドレスを指定します。
- *dns2-2*番目の DNS サーバーの IP アドレスを指定します。
- *dns2-3*番目の DNS サーバーの IP アドレスを指定します。
- *domain-*最初のドメイン名を指定します。
- *domain2-2*番目のドメイン名を指定します。
- *highip-DHCP構成内で最高のIP値のIPアドレスを指定します*。
- *lowip*-DHCP構成内で最低の IP値の IPアドレスを指定します。
- *netmask* DHCP 構成のネットマスクを指定します。
- *network-DHCP構成の*基本ネットワークのIPアドレスを指定します。

#### create firmware

N1 System Manager に、ファームウェアアップデートをコピーします。これにより、 ファームウェアアップデートをサーバーにインストールできます。

#### 形式

■ N1 System Manager に、ファームウェアアップデートをコピーします。

create firmware *firmware* [description *description*] model *model*[,*model*] [type *type*] url *url* vendor *vendor* [version *version*]

#### パラメータ

- *description -* ファームウェアアップデートの説明です。
- *firmware –* ファームウェアアップデートの一意の名前です
- *model-ファー*ムウェアアップデート用の有効なハードウェアシステムのモデルの名前 です。有効な値には次のようなものがあります。
	- NETRA-240 *–* Netra(TM) 240
	- NETRA-440 *–* Netra 440
	- SF-T1000 *–* Sun Fire T1000
	- SF-T2000 *–* Sun Fire T2000
	- SF-V210 *–* Sun Fire V210
	- SF-V240 *–* Sun Fire V240
	- SF-V250 *–* Sun Fire V250
	- SF-V440 *–* Sun Fire V440
	- V20z *–* Sun Fire V20z
	- V40z *–* Sun Fire V40z
	- X4100 *–* Sun Fire X4100
	- X4200 *–* Sun Fire X4200
- <span id="page-26-0"></span>■ *type* – ファームウェアアップデートの種類です。この属性は、Sun Fire V20z および Sun Fire V40z システムのファームウェアアップデートの場合のみ必要です。有効な値には 次のようなものがあります。
	- BIOS *–* サーバープラットフォームの BIOS
	- PIC *–* サービスプロセッサのオペレータパネル
	- SP-サービスプロセッサ
- *url –* コピーするファームウェアアップデートへの URLパスです。管理サーバーからア クセス可能なファイルの場合は file:///、Web サイト上に存在するファイルの場合は http:// を使用します。サーバーの最新のファームウェアアップデートを入手する方 法については、ハードウェアのマニュアルを参照してください。

例: file:///mydir/firmware/bios.sp または http://10.5.157.11/fw/v20z/v2.1.0/16b/bios.sp

- *vendor –* ファームウェアアップデートベンダーの名前です。有効な値は、Sun です。
- *version-ファームウェアアップデートのバージョン番号です*。

#### create group

新しいサーバーグループを作成します。ビジネスまたは管理上の必要性に応じてサー バーをグループにまとめることができます。

#### 形式

■ 新しいサーバーグループを作成し、サーバーを追加する場合

create group *group* server *server*[,*server*]

■ 新しいサーバーグループを作成し、すべてのサーバーを追加する場合

create group *group* server all

#### パラメータ

- all *–* サーバーグループにすべてのサーバーを追加します。
- *group-*新しいサーバーグループの名前です。
- *server-*サーバーの管理名です。

#### create notification

新しい通知規則を作成します。

#### 形式

■ 新しい通知規則を作成します。

第1章 • コマンド行インタフェースのヘルプ 27

create notification *notification* destination *destination* topic *topic* type *type* [description *description*]

#### パラメータ

- *description –* 通知規則の説明です。
- *destination* 通知の送信先です。この値は、指定されている *type* に対応している必要が あります。有効な値には次のようなものがあります。
	- *email-addresses* 電子メールアドレス(複数の場合はコンマで区切る)です。
	- *script* 通知の管理に使用するカスタムの Bourne シェルスクリプトの絶対パスで す。スクリプトは root ユーザーが実行できる必要があります。
	- *snmp-host*[:port] SNMPホストです。*snmp-host* は有効な SNMPホスト名、port はそ のホスト上の有効なポートです。
- *notification –* 通知規則の名前です。
- *topic*-通知のトリガとなるイベントの種類です。有効な値には次のようなものがあり ます。
	- Action.Logical.FirmwareCreate *–* ファームウェア作成完了
	- Action.Logical.FirmwareDelete *–* ファームウェア削除完了
	- Action.Logical.JobCompleted *–* ジョブ完了
	- Action.Logical.JobStarted *–* ジョブ開始
	- Action.Logical.JobTimedOut *–* ジョブのタイムアウト
	- Action.Logical.ProfileCreate *–* OS プロファイル作成完了
	- Action.Logical.ProfileDelete *–* OS プロファイル削除完了
	- Action.Logical.OSDeployComplete *–* OS 配備完了
	- Action.Logical.OSDeployStart *–* OS 配備開始
	- Action.Physical.AddCoreJobSuccess *–* 基本管理機能追加完了
	- Action.Physical.AgentIPJobSuccess *–* 管理機能の設定変更完了
	- Action.Physical.AlreadyKnown *–* 検出済み時のサーバー検出
	- Action.Physical.Discovered *–* サーバー検出済み
	- Action.Physical.DriverNotFound *–* サーバー検出時にドライバなし
	- Action.Physical.FWNotCompatible *-* ファームウェアレベルは、互換性がないかサ ポートされていない
	- Action.Physical.InitialAddOsmJobSuccess OS 監視機能および基本管理機能の追 加完了
	- Action.Physical.IPUnreachable *–* サーバー検出時に IPアドレス到達不能
	- Action.Physical.LoadUpdateSuccess *–* OS アップデートの配備成功
	- Action.Physical.LoadUpdateFailure *–* OS アップデートの配備失敗
- Action.Physical.LoadUpdateCanceled *–* OS アップデートの配備取り消し
- Action.Physical.MultipleAuths *–* サーバー検出時に複数の権限
- Action.Physical.MultipleIPs *–* サーバー検出時に複数の IPアドレス
- Action.Physical.RemoteCmdFailure *–* リモートコマンド失敗
- Action.Physical.RemoteCmdSuccess *–* リモートコマンド成功
- Action.Physical.RemoteCmdTimedOut *–* リモートコマンドのタイムアウト
- Action.Physical.RemoteCmdUnauthorized *–* リモートコマンドの権限なし
- Action.Physical.RemoveOsmJobSuccess *–* OS 監視機能の削除完了
- Action.Physical.ServerDelete *–* サーバーの削除完了
- Action.Physical.ServerStateChange *–* サーバーの変更完了
- Action.Physical.Unauthorized *–* サーバー検出の権限なし
- Action.Physical.UnloadUpdateSuccess *–* OS アップデートのアンロード成功
- Action.Physical.UnloadUpdateFailure *–* OS アップデートのアンロード失敗
- Action.Physical.UnloadUpdateCanceled *–* OS アップデートのアンロード取り消し
- EReport.Logical.ThresholdExceeded *–* OS リソースしきい値超過
- EReport.Physical.DomainException *–* ドメイン例外
- EReport.Physical.Exception *–* リモートコマンド例外
- EReport.Physical.FWMgmtException *–* ファームウェアアップデート例外
- EReport.Physical.IOException *–* 入出力例外
- EReport.Physical.OpGrpException *–* サーバー検出操作グループ例外
- EReport.Physical.RemoteCmdUnknownOS *–* リモートコマンドで未知の OS
- EReport.Physical.RemoteCmdUnknownServer *–* リモートコマンドで不明なサーバー
- EReport.Physical.ThresholdExceeded *–* ハードウェアの健全性しきい値超過
- Lifecycle.Logical.AddServer グループへのサーバー追加完了
- Lifecycle.Logical.ChangeSessionRole *–* セッションロール変更完了
- Lifecycle.Logical.CreateGroup *–* グループの作成完了
- Lifecycle.Logical.CreateUpdate *–* OSアップデートの作成完了
- Lifecycle.Logical.DeleteGroup *–* グループの削除完了
- Lifecycle.Logical.DeleteUpdate *–* OS アップデートの削除完了
- Lifecycle.Logical.RemoveServer *–* グループからのサーバーの削除完了
- Lifecycle.Physical.DBUpdateFailed *–* ファームウェアアップデートでデータベース の更新失敗
- Lifecycle.Physical.InvalidState *–* ファームウェアアップデートで無効なデバイス 状態
- Lifecycle.Physical.ObjectJobNotFound *–* 処理用のサーバーなし
- Lifecycle.Physical.UpdateSucceeded *–* ファームウェアのアップデート成功
- <span id="page-29-0"></span>■ *type* – 通知の送信方法です。 有効な値は email (電子メールアドレスに送信)、script (カスタムスクリプトに送信)、または snmp (SNMPホストに送信) です。

#### create os

サーバーの OS ディストリビューションを作成します。

#### 機能説明

このコマンドは次の3通りの方法で使用します。

*–* Windows OS の場合は、既存の RIS サーバーへのリンクを設定します。

*–* Solaris または Linux OS の場合は、ISO ファイル、CD、または DVD から OS のイメージ をコピーします。N1 System Manager は、Solaris OS CD および CD ISO ファイルのコピーは サポートしていないことに注意してください。コピーには、Solaris DVD または DVD ISO ファイルを使用してください。

*–* ディスクレスクライアントを設定するには、ディスクレスクライアントのイメージへの リンクを設定します。ディスクレスクライアントの機能は、Windows OS では使用できま せん。

Solaris と Linux OS のイメージのコピーについて

Solaris と Linux OS のディストリビューションは、さまざまな管理サーバーと OS の組み合 わせによって、異なる場所に保存されます。詳細は、『N1 System Manager サイト計画の 手引き』を参照してください。

複数枚の インストール CD から OS ディストリビューションをコピーする場合は、同じ OS ディストリビューション名を指定して create os コマンドを複数回実行する必要があ ります。たとえば 2 枚の CD で提供されている OS ディストリビューションをコピーする 場合は、最初の CD を挿入してから、create os コマンドを実行し、そのジョブが完了す るのを待ちます。最初のジョブが完了したら、2 枚目の CD を挿入し、再度 create os コ マンドを実行してそのジョブが完了するのを待ちます。2 つ目のジョブが完了すると、 OS ディストリビューションのインストールが成功したことになります。

SUSE Linux Enterprise Server 9 SP1 ディストリビューションをコピーするときは、create os コマンドを複数回実行する必要があります。最初に、SLES 9 基本ディストリビュー ションをコピーします。基本ディストリビューションのコピーが完了したら、SLES 9 Update 1 ディストリビューションをコピーできます。

Sun Fire V20z サーバー用に設定されたデフォルトの OS プロファイルが、新しく作成され る OS ディストリビューションごとに、OS ディストリビューションと同じ名前で自動的 に作成されます。デフォルトのプロファイルは、例として示されます。ハードウェアに 合わせてデフォルトのプロファイルを更新するか、新しいプロファイルを作成できま す。show osprofile *osprofile* コマンドで、OS プロファイルの構成情報を表示できます。

#### 形式

■ Solaris または Linux OS のイメージを ISO ファイルからコピーする場合

create os *os* file *file*[,*file*...] type *type*

■ Solaris または Linux OS のイメージをインストール CD/DVD からコピーする場合

create os *os* cdrom *cdrom* type *type*

■ 既存の Windows RIS サーバーへのリンクを設定する場合

create os *os* type windows arch *arch* languageedition *languageedition* rissourcepath *rissourcepath* version *version*

■ ディスクレスクライアントのイメージへのリンクを設定する場合

create os *os* type *type* format diskless kernelimage *kernelimage* [bootimage1 *bootimage1*] [bootimage2 *bootimage2*] [tftpserver *tftpserver*]

#### パラメータ

Solaris または Linux のイメージをコピーする場合

- *cdrom –* インストール CD/DVD の絶対パスです。Solaris DVD の場合、スライスをパス の一部として指定する必要があります。例: /cdrom/cdrom/s2。
- *file*-管理サーバーからアクセス可能な ISO ファイルの名前です。絶対パスの形式で指 定する必要があります。
- *type –* OS の種類です。有効な値は、redhat、solaris、または suse です。
- *os –* OS ディストリビューションの名前です。

Windows RIS サーバーへのリンクを設定する場合

- *arch –* インストールするシステムのアーキテクチャーです。有効な値は、amd64 (AMD ベースのシステム) または i386 (Intel ベースのシステム) です。
- *languageedition* ユーザーが Web ページとその他の内容を別の言語と文字セットに符 号化して表示できる言語サポートです。タブ補完機能を使用すると有効な値が表示さ れます。
- *os –* OS ディストリビューションの名前です。
- *rissourcepath* RIS サーバーでの Windows ディストリビューションのパスです。例: D:\win2003se
- *version* Windows のバージョンです。有効な値には次のようなものがあります。
	- 2000AS Windows 2000 Advanced Server
	- 2000SS Windows 2000 Standard Server
	- 2003EE *–* Windows 2003 Enterprise Edition
	- 2003EESP1 Windows 2003 Enterprise Edition Service Pack 1
	- 2003SE Windows 2003 Standard Edition
- <span id="page-31-0"></span>■ 2003SESP1 *–* Windows 2003 Standard Edition Service Pack 1
- 2003WE *–* Windows 2003 Web Edition

ディスクレスクライアントのイメージへのリンクを設定する場合

- *bootimage1* 最初の起動イメージの URLです。
- *bootimage2-2番目の起動イメージの URLです*。
- *kernelimage –* カーネルイメージの URLです。
- *os –* OS ディストリビューションの名前です。
- *tftpserver –* tftp サーバーの IPアドレスです。デフォルトは管理サーバーの IPアドレス です。
- *type –* OS の種類です。有効な値は、redhat、solaris、または suse です。

#### create osprofile

新しい OS プロファイルを作成します。

#### 機能説明

Solaris と Linux の OS プロファイルの場合、OS プロファイルを使用できるようにするに は、add osprofile コマンドを使用して、ディストリビューショングループ、パー ティション情報、リソース、およびスクリプトを OS プロファイルに追加する必要があり ます。

このコマンドを使用し、既存のプロファイルのクローン (コピー) を作成することもでき ます。サーバーのインストールに使用したプロファイルを変更するか、そのコピーを作 成する場合は、このコマンドを使用する必要があります。

#### 形式

■ Solaris または Linux の新しい OSプロファイルを作成する場合

create osprofile *osprofile* os *os* rootpassword *rootpassword* [description *description*] [flar *flar*] [language *language*] [timezone *timezone*]

■ Windows の新しい OSプロファイルを作成する場合

create osprofile *osprofile* os *os* rootpassword *rootpassword* fullname *fullname* organizationname *organizationname* productkey *productkey* [*Optional-Windows-Attributes*]

■ ディスクレスクライアントの新しい OSプロファイルを作成する場合

create osprofile *osprofile* os *os* [description *description*] [nfsopts *nfsopts*[,*nfsopts*]] [ramdisksize *ramdisksize*]

■ 既存の OS プロファイルのコピーを作成する場合

create osprofile *osprofile* clone *oldprofile*

#### パラメータ

Solaris と Linux のプロファイル

- *description* 新しい OSプロファイルの説明です。
- *flar-(Solarisのみ)フラッシュアーカイブファイルへの絶対パスで*す。
- **■** *language –* インストールでのデフォルトの言語です。デフォルト値は en\_US (英語) で す。

Linux プロファイルの場合、有効な値は cs\_CZ、 da\_DK、de\_DE、en\_US、es\_ES、 fr FR、is\_IS、it\_IT、 ja\_JP.eucJP、ko\_KR.eucKR、nl\_NL、no\_NO、pt\_PT、 ru\_RU.k0I8r、 sl\_SI、sv\_SE、uk\_UA、zh\_CN.GB2312、zh\_TW.Big5 です。 Solaris プロファイルの場合、有効な値は C、en\_US.ISO8859-15、en\_US.ISO8859-1、 en\_US です。

- *os –* インストールする OS ディストリビューションの名前です。
- *osprofile* 新しい OS プロファイルの名前です。
- *rootpassword* インストール後のサーバーの root パスワードです。コマンド行でパス ワードを表示しないようにする場合は、疑問符 (?) を入力できます。コマンドを実行 したときに、パスワードの入力を求められます。
- *timezone* インストール場所のタイムゾーンです。デフォルト値は gmt です。

Linux プロファイルの場合、有効な値は timeconfig コマンドで示されるタイムゾーン のいずれかです。

Solaris プロファイルの場合、有効な値は、Solaris システム上の /usr/share/lib/zoneinfo ディレクトリにあるディレクトリおよびファイルに含まれて います。timezone 値は、/usr/share/lib/zoneinfo ディレクトリへの相対パス名です。 たとえば、米国の山岳部標準時の timezone 値は US/Mountain です。日本の timezone 値 は Japan です。

Windows のプロファイル

- *fullname* ユーザーのフルネームを引用符で囲んで指定します。
- *organizationame* 組織名を引用符で囲んで指定します。
- **os-インストールする OS ディストリビューションの名前です。**
- *osprofile* 新しい OS プロファイルの名前です。
- *productkey* Windows の各インストールのプロダクトキーです。
- *rootpassword –* インストール後のサーバーの root/管理者のパスワードです。コマンド行 でパスワードを表示しないようにする場合は、疑問符 (?) を入力できます。コマンド を実行したときに、パスワードの入力を求められます。

Windows の省略可能な属性

■ description *description* – 新しい OSプロファイルの説明です。

第1章 • コマンド行インタフェースのヘルプ 33

- domainadmin *domainadmin* ドメイン内にシステムアカウントを作成する権限がある ユーザーアカウントの名前です。
- domainadminpassword *domainadminpassword –* domainadmin ユーザーアカウントのパス ワードです。
- firstloginscript firstloginscript インストールの最後の設定段階後にユーザーが初め てログオンしたときに実行するコマンドを含むファイルの絶対パスです。この値は \*directory-path* である必要があります。
- joindomain *joindomain –* システムのドメイン名です。
- joinworkgroup *joinworkgroup* システムのワークグループ名です。
- language *language –* インストールのデフォルトの言語/ロケールです。有効な値につい ては、http://www.microsoft.com/globaldev/reference/lcid-all.mspx を参照してくだ さい。
- languagegroup *languagegroup –* インストールの言語グループです。タブ補完機能を使用 すると有効な値が表示されます。
- licensingmode *licensingmode* Windows を接続クライアント数モードでインストールす るか、サーバー数モードでインストールするかを指定します。有効な値は perseat お よび peruser です。
- licenseperserver *licenseperserver* サーバーに対して購入したクライアントライセンス 数です。有効な値は数値です。
- oemdriverpath*oemdriverpath –* OEMのPnPドライバがあるフォルダへの絶対パスで す。この値は *\directory-path* である必要があります。
- primarydnsserver *primarydnsserver* 主 DNS サーバーの IP アドレスです。joindomain 属 性と同時にこの属性が必要です。
- repartition *repartition* システムの最初のドライブのパーティションをすべて削除 し、NTFS ファイルシステムで再フォーマットするかどうかを指定します。有効な値 は true および false です。
- secondarydnsserver *secondarydnsserver –* 二次 DNS サーバーの IP アドレスです。 joindomain 属性と同時にこの属性が必要です。
- targetpath *targetpath* Windows をインストールするフォルダの絶対パスです。デ フォルトは \windows です。
- timezone *timezone –* インストール場所のタイムゾーンです。例: GMT Standard Time
- wtsallowconnection *wtsallowconnection* ほかのシステムからターミナルサーバーに接 続可能にするかどうかを指定します。有効な値は true および false です。
- wtsenable *wtsenable –* ターミナルサーバーのインストールを可能にするかどうかを指定 します。有効な値は true および false です。
- wtslicensingmode *wtsenable –* ターミナルサーバーでクライアントアクセスライセンス (CAL) を管理する方法を指定します。有効な値は perseat および peruser です。
- wtspermissionssetting *wtspermissionssetting* セッション中のターミナルサーバーのセ キュリティモードです。有効な値は admin および all です。

ディスクレスクライアントのプロファイル

- <span id="page-34-0"></span>■ *description* – 新しい OSプロファイルの説明です。
- *nfsopts* NFS オプションを *option/value* 形式で指定します。
- *ramdisksize* RAMディスクの容量です。デフォルトは 512M バイトです。
- **os-インストールする OS ディストリビューションの名前です。**
- *osprofile –* 新しい OS プロファイルの名前です。

#### create role

新しいロールを作成します。権限が指定されない限り、新しいロールはデフォルトによ り権限追加しません。

#### 形式

■ 1つ以上の権限を持つ新しいロールを作成します。

create role *role* [description *description*] [privilege *privilege*[,*privilege*...]]

#### パラメータ

- *description* 新しいロールの説明です。
- *privilege* ロールに追加する権限の名前です。show privilege all コマンドを使用し、 指定可能な権限の一覧を表示できます。add role コマンドを使用し、あとで権限を追 加することもできます。
- *role –* 新しいロールに使用する名前です。

#### create update

N1 System Manager に OS アップデートをコピーします。すると、OS アップデートをサー バーにインストールできます。

#### 機能説明

さまざまな種類の OS アップデートをコピーできます。Linux オペレーティングシステム 用の RPM、Solaris オペレーティングシステム用のパッケージまたはパッチがあります。 デフォルトでは、load コマンドによって、対応するネイティブの OS コマンドを使用して OS アップデートがインストールされます。ただし、デフォルトのインストールに優先す るインストールスクリプトを指定して、カスタムインストールを実行できます。詳細 は、『Sun N1 System Manager 管理ガイド』の「パッケージ、パッチ、および RPM の管 理」を参照してください。

#### 形式

■ 標準の Linux RPM、Solaris パッケージ、または Solaris パッチをコピーする場合

第1章 • コマンド行インタフェースのヘルプ 35

create update *update* file *file* ostype *ostype*[,*ostype*...][adminfile *adminfile*] [installscriptfile *installscriptfile*] [responsefile *responsefile*]

■ カスタムの OS アップデートインストールのインストールスクリプトで使用する標準 以外のファイルをコピーする場合

create update *update* updatetype other file *file* ostype *ostype*[,*ostype*...] installscriptfile *installscriptfile* [adminfile *adminfile*] [description *description*] [release *release*] [responsefile *responsefile*] [vendor *vendor*] [version *version*]

#### パラメータ

- *adminfile* (Solaris パッケージのみ) 管理ファイルの絶対パスです。
- *description* OS アップデートの説明です。通常はパッケージ、パッチ、または RPM の 標準名です。
- *file* 管理サーバーまたは URLからアクセスできる Linux RPM、Solaris パッケージ、ま たは Solaris パッチファイルの絶対パスです。updatetype other を指定しない場合は、 次のソースが使用可能です。
	- Linux RPM *–* 1 つの .rpm ファイルです。
	- Solaris パッケージ *–* 有効なデータストリーム形式の .pkg ファイルです。1 つ以上の パッケージが含まれます。.pkg 拡張子は不要です。1 つ以上のパッケージを含む .tar ファイルを指定することもできます。.tar ファイルに複数のパッケージが含 まれる場合は、インストールスクリプトを指定する必要があります。

インストールスクリプトを使用しない場合、.tar ファイル名は、tar の展開後の最 上位ディレクトリ名と同じである必要があります。たとえば tar ファイルが SUNWstade.tar の場合、tar の展開後の最上位ディレクトリ名は SUNWstade である必 要があります。

■ Solaris パッチ – パッチが 1 つ含まれる \*.zip ファイルです。

例: /tmp/test-i386.rpm または http://updatesite1/rpms/test-i386.rpm

- *ostype –* OS アップデートと互換性がある OS バージョンのリストです。追加する OS アップデートの種類は、指定する OS の種類と一致する必要があります。一般に、 Solaris OS のアップデートでは、有効な OS の種類は 1 つだけです。有効な値には次の ようなものがあります。
	- redhat-as3 Red Hat Enterprise Linux AS 3.0
	- redhat-as3-64 *–* Red Hat Enterprise Linux AS 3.0, 64 ビット
	- redhat-as4*–* Red Hat Enterprise Linux AS 4.0
	- redhat-as4-64 *–* Red Hat Enterprise Linux AS 4.0, 64 ビット
	- redhat-es3 *–* Red Hat Enterprise Linux ES 3.0
	- redhat-es3-64 *–* Red Hat Enterprise Linux ES 3.0, 64 ビット
	- redhat-es4 *–* Red Hat Enterprise Linux ES 4.0
	- redhat-es4-64 *–* Red Hat Enterprise Linux ES 4.0, 64 ビット
	- redhat-ws3 Red Hat Enterprise Linux WS 3.0
	- redhat-ws3-64 *–* Red Hat Enterprise Linux WS 3.0, 64 ビット
- redhat-ws4 Red Hat Enterprise Linux WS 4.0
- redhat-ws4-64 *–* Red Hat Enterprise Linux WS 4.0, 64 ビット
- solaris9sparc *–* Solaris 9 7/05 SPARC 版
- solaris9x86 *–* Solaris 9 7/05 x86 版
- solaris10sparc *–* Solaris 10 SPARC 版
- solaris10x86 *–* Solaris 10 x86 版
- suse-es9 SUSE Linux Enterprise Server 9
- suse-es9-64 *–* SUSE Linux Enterprise Server 9, 64 ビット
- suse-pro92 *–* SUSE Professional Edition 9.2
- suse-pro92-64 *–* SUSE Professional Edition 9.2, 64 ビット
- suse-pro93 *–* SUSE Professional Edition 9.3
- suse-pro93-64 *–* SUSE Professional Edition 9.3, 64 ビット
- *installscriptfile パッケージ、パッチ、*または RPM のインストールに使用する実行可能 な Bourne (/bin/sh) シェルスクリプトの絶対パスです。インストールスクリプトを指 定すると、OS アップデートのインストールに使用する load コマンドによって OS アップデートファイルとインストールスクリプトの両方が管理対象サーバーの /tmp ディレクトリにコピーされます。この動作によって、パッケージ、パッチ、または RPM のインストールをカスタマイズできます。

updatetype other 属性を指定する場合は、installscript が必要で、.tgz、.tar、 .Z、または .zip の任意の種類のソースファイルをコピーできます。

- *release –* OS アップデートのリリースです。通常はバージョンのビルド番号を指しま す。
- *responsefile* (Solaris パッケージのみ) 応答ファイルの絶対パスです。
- *update –* OS アップデートの名前です。
- updatetype other  *file* ソースが N1 System Manager で認識できない形式なので、OS アップデートをインストールするには installscriptfile 属性を指定する必要がある ことを示します。この属性を指定すると、OS アップデートのメタデータは自動的に 抽出されず、情報を指定しない限り description、 vendor、および version の各属性 値が空になります。
- *vendor-OS* アップデートベンダーの名前です。
- *version –* OS アップデートのバージョンです。

#### create user

N1 System Manager の新しいユーザーを作成します。

#### 機能説明

ユーザーは、管理サーバーの OS にすでに存在する必要があります。ロールが指定されな い限り、新しいユーザーはデフォルトによりロール追加しません。

# 形式

■ 1つ以上のロールを持つ N1 System Manager の新しいユーザーを作成します。

create user *user* [role *role*[,*role*...]]

### パラメータ

- *role* ユーザーに追加するロールの名前です。show role all コマンドを使用し、使用 可能で有効なロールの一覧を表示できます。add user コマンドを使用し、あとでロー ルを追加することもできます。
- *user –* 新しいユーザーの名前です。名前は、管理サーバーのオペレーティングシステ ム上の対応するユーザーと同じである必要があります。

# delete

N1 System Manager からオブジェクトを削除します。

#### 機能説明

delete コマンドは、次のオブジェクトに使用することができます。 application、 applicationprofile、dhcpconfig 、firmware、group、job、 notification、os、 osprofile、 role、server、update、 user。

help delete *object* と入力すると、詳細情報を得ることができます。

# delete application

N1 System Manager からアプリケーションを削除します。

### 機能説明

このリリースの N1 System Manager でプロビジョニングできるアプリケーションは N1 Grid Engine (N1GE) だけです。

現在サーバーに配備されているアプリケーションは削除できません。

# 形式

■ N1GE アプリケーションを N1 System Manager から削除します。

delete application *application* type n1ge

## パラメータ

■ *application -* アプリケーションの名前です。

# delete applicationprofile

アプリケーションプロファイルを削除します。

# 機能説明

このリリースの N1 System Manager でプロビジョニングできるアプリケーションは N1 Grid Engine (N1GE) だけです。

プロファイルとともにインストールされたマスターホストがアンインストールされてい ない場合は、N1GE のアプリケーションプロファイルを削除できません。

# 形式

■ N1GEのアプリケーションプロファイルを N1 System Manager から削除します。

delete applicationprofile *applicationprofile* type n1ge

# パラメータ

■ *applicationprofile –* アプリケーションプロファイルの名前です。

# delete dhcpconfig

DHCP構成を N1 System Manager から削除します。

# 形式

■ DHCP構成を削除します。

delete dhcpconfig *dhcpconfig*

# パラメータ

■ *dhcpconfig-DHCP*構成の名前です。

# delete firmware

N1 System Manager から、ファームウェアアップデートを削除します。

# 形式

■ ファームウェアアップデートを削除します。

delete firmware *firmware*

# パラメータ

■ *firmware* - ファームウェアアップデートの名前です。

# delete group

サーバーグループを削除します。N1 System Manager からサーバーが削除されるわけでは ありません。

# 形式

■ サーバーグループを削除します。

delete group *group*

# パラメータ

■ group – 削除するサーバーグループの名前です。

# delete job

ジョブを削除します。

# 形式

■ 特定のジョブを削除する場合

delete job *job*

■ すべてのジョブを削除する場合

delete job all

### パラメータ

- all *–* すべてのジョブを削除します。
- *job –* ジョブの識別番号です。

# delete notification

通知規則を削除します。

# 形式

■ 通知規則を削除します。

delete notification *notification*

### パラメータ

■ *notification –* 削除する通知規則の名前です。

# delete os

N1 System Manager から OS ディストリビューションを削除します。

### 機能説明

OS ディストリビューションは、サーバーに配備されていても、削除できます。ただし、 OS ディストリビューションを削除するには、その前に delete osprofile コマンドを使用 して、関連付けられているすべての OS プロファイルを管理サーバーから削除する必要が あります。

# 形式

■ OS ディストリビューションを削除します。

delete os *os*

## パラメータ

■ *os –* 削除する OS ディストリビューションの名前です。

# delete osprofile

OS プロファイルを削除します。

### 機能説明

OS プロファイルは、サーバーに配備されていても、削除できます。ただし、使用中の (サーバーにアクティブに配備されている) プロファイルを削除することはできません。 OS プロファイルが使用中かどうかを確認するには、show osprofile コマンドを使用しま す。

# 形式

■ OSプロファイルを削除します。

delete osprofile *osprofile*

### パラメータ

■ *osprofile* – 削除する OS プロファイルの名前です。

# delete role

ロールを削除します。ユーザーに割り当てられている場合、ロールは削除できません。

# 形式

■ ロールを削除します。

delete role *role*

## パラメータ

■ *role* – 削除するロールの名前です。

# delete server

N1 System Manager からサーバーを削除します。そのサーバーは、show server all コマン ドで得られる一覧に表示されなくなります。

# 形式

■ N1 System Manager から、すべてのサーバーを削除する場合

delete server all

■ N1 System Manager から、特定のサーバーを削除する場合

delete server *server*

# パラメータ

- all すべてのサーバーを N1 System Manager から削除します。
- *server-* サーバーの管理名です。

# delete update

N1 System Manager から OS アップデートを削除します。

# 形式

■ OS アップデートを削除します。

delete update *update*

## パラメータ

■ *update* – 削除する OS アップデートの名前です。

# delete user

N1 System Manager のユーザーを削除します。管理サーバーの OS からユーザーが削除され ることはありません。

### 形式

■ N1 System Manager のユーザーを削除します。

delete user *user*

### パラメータ

■ *user –* 削除するユーザーの名前です。

# discover

N1 System Manager の管理対象にする新しいサーバーを検出して追加します。

#### 機能説明

検出対象にする新しいサーバーの設定については、『Sun N1 System Manager サイト計画 の手引き』を参照してください。

サーバーは、管理ネットワークインタフェース (SPベースの検出)、プロビジョニング ネットワークインタフェース (OS ベースの検出)、または MAC アドレス (手動検出) の 3 通 りの方法で検出できます。

SPベースの検出の場合は、各ハードウェアプラットフォームに、検出されるための最低 限の資格が必要です。資格を指定しなかった場合に検出プロセスによって使用されるシ ステム固有のデフォルトの資格の一覧については、『Sun N1 System Manager サイト計画 の手引き』を参照してください。

サーバーで使用可能な N1 System Manager の機能は、サーバーの検出方法によって異なり ます。詳細は、『Sun N1 System Manager 1.3 検出および管理マニュアル』の「サーバーの 検出」の章を参照してください。

### 形式

■ 管理ネットワークインタフェースを使用してサーバーを検出する場合 (SPベースの検 出)

discover *ip*[,*ip*...] format ip [group *group*] [ipmi *ipmi*] [snmp *snmp*] [ssh *ssh*] [telnet *telnet*]

■ プロビジョニングネットワークインタフェースを使用してサーバーを検出する場合 (OS ベースの検出)

discover *ip*[,*ip*...] format ip ssh *ssh* [group *group*] [ipmi *ipmi*] [snmp *snmp*] [telnet *telnet*]

■ MACアドレスを使用してサーバーを検出する場合(手動検出)

discover *file* format file [group *group*]

# パラメータ

- *file* サーバーの MAC アドレスを含む XML ファイルの絶対パスを指定します。この ファイルの作成については、『Sun N1 System Manager 1.3 検出および管理マニュア ル』の「サーバーの検出」の章を参照してください。
- format *–* 実行する検出の種類です。有効な値は ip および file です。
- *ip –* 検出するサーバーの管理ネットワークまたはプロビジョニングネットワークの IP アドレスを指定します。次のいずれかの方法で、*ip* の複数のインスタンスをコンマで 区切って指定できます。
	- *ip-address –* 1 つの IPアドレス
	- *ip-address-ip-address*-IPアドレスの範囲。例: 10.5.10.1-10.5.10.100
	- *subnet*/*mask-length –* サブネットとそのマスクの長さ。例: 10.0.8/24 または 10.0.8.128/28
- *group –* 検出したサーバーの追加先のサーバーグループ名です。サーバーグループが存 在しない場合は、検出中に作成されます。
- *ipmi –* 検出プロセスの認証に、サーバーのネットワーク IPアドレスに基づく IPMI 資 格を指定します。*ipmi* 値は IPMI ユーザー名/パスワードの組み合わせです。IPMI 資格 が指定されておらず、Sun Fire V20z または Sun Fire V40z サーバーが出荷時のデフォル ト状態の場合、サーバーの IPMI ユーザー/パスワードは検出プロセスによって Null/admin に設定されます。検出に使用されるデフォルトの IPMI 資格は、サーバー モデルによって異なります。

コマンド行でパスワードを表示しないようにする場合は、疑問符 (?) を入力できま す。コマンドを実行したときに、ユーザー名とパスワードの入力を求められます。

- snmp 検出プロセスの認証に、サーバーのネットワーク IP アドレスに基づく SNMP 資 格を指定します。*snmp* の形式は、SNMP資格の読み込みコミュニティー文字列です。 デフォルトの SNMP読み込みコミュニティー文字列は public です。
- *ssh –* 検出プロセスの認証に、サーバーのネットワーク IPアドレスに基づく SSH 資格 を指定します。*ssh* の形式は、SSH 資格のユーザー名/パスワードの組み合わせです。 例: *ssh-username*/ *ssh-password*。SSH 資格が指定されておらず、Sun Fire V20z または Sun Fire V40z サーバーが出荷時のデフォルト状態の場合、サーバーの SSH ユーザー/パス ワードは検出プロセスによって admin/admin に設定されます。検出に使用されるデ フォルトの SSH 資格は、サーバーモデルによって異なります。 コマンド行でパスワードを表示しないようにする場合は、疑問符 (?) を入力できま

す。コマンドを実行したときに、ユーザー名とパスワードの入力を求められます。

**■** *telnet***-検出プロ**ヤスの認証に、サーバーのネットワーク IP アドレスに基づく telnet 資 格を指定します。telnet 資格を使用するのは、ALOM ベースのシステムのみです。 *telnet* の形式は、telnet 資格のユーザー名/パスワードの組み合わせです。例: *telnet-username*/ *telnet-password*。検出に使用されるデフォルトの telnet 資格は、サー バーモデルによって異なります。

コマンド行でパスワードを表示しないようにする場合は、疑問符 (?) を入力できま す。コマンドを実行したときに、ユーザー名とパスワードの入力を求められます。

# exit

N1–ok> シェルを終了します。N1–ok> シェルがデフォルトのシェルの場合は、N1 System Manager から完全にログアウトします。デフォルトのシェルでない場合は、管理サーバー の元のシェルに戻ります。

### 形式

■ N1-ok>シェルを終了します。

exit

# load

サーバーにソフトウェアをインストールします。

#### 機能説明

load コマンドは、OS ディストリビューション (OS プロファイルを使用)、ファームウェア アップデート、OS アップデート (パッケージ、パッチ、および RPM)、またはアプリケー ション (アプリケーションプロファイルを使用) をインストールします。load コマンド は、次のオブジェクトに使用することができます。group および server。

help load *object* と入力すると、詳細情報を得ることができます。

# load group

OS ディストリビューション (OS プロファイルを使用)、OS アップデート、ファーム ウェアアップデート、またはアプリケーション (アプリケーションプロファイルを使用) などのソフトウェアをサーバーグループにインストールします。

### 機能説明

このリリースの N1 System Manager でプロビジョニングできるアプリケーションは、N1 Grid Engine (N1GE) だけです。

# 形式

■ サーバーグループに Solaris OS プロファイルをインストールする場合

load group *group* osprofile *osprofile* ip *ip* networktype static [excludeserver *server*[,*server*...]

[feature *feature* agentssh *agentssh* [agentsnmp *agentsnmp*] [agentsnmpv3 *agentsnmpv3*]] [*unix-configuration-attributes*]

■ サーバーグループに Red Hat Linux または SUSE Linux OS プロファイルをインストール する場合

load group *group* osprofile *osprofile* bootip *bootip* networktype *networktype* [ip *ip*] [excludeserver *server*[,*server*...] [feature *feature* agentssh *agentssh* [agentsnmp *agentsnmp*] [agentsnmpv3 *agentsnmpv3*]] [*unix-installation-attributes*] [*unix-configuration-attributes*]

■ サーバーグループに Windows OSプロファイルをインストールする場合

load group *group* osprofile *osprofile* networktype *networktype* [ip *ip*] [excludeserver *server*[,*server*...] [*windows-installation-attributes*]

■ サーバーグループをディスクレスクライアントとして構成する場合

load group *group* osprofile *osprofile* bootip *bootip* [excludeserver *server*[,*server*...] [*diskless-client-installation-attributes*]

■ サーバーグループに OS アップデートをインストールする場合

load group *group* update *update*[,*update*...]

■ サーバーグループにファームウェアアップデートをインストールする場合

load group *group* firmware *firmware* [force]

■ サーバーグループに N1GE アプリケーションをインストールする場合

load group *group*[,*group*...] applicationprofile *applicationprofile* type n1ge hosttype [*hosttype*]

#### パラメータ

- *agentssh* サーバーで、OS 監視を含む管理機能に使用する SSH 資格を指定します。 SSH ユーザーはサーバーの root 権限を持っている必要があります。 *agentssh* の形式 は、SSH 資格のユーザー名/パスワードの組み合わせです。例: *ssh-username*/*ssh-password*。コマンド行でパスワードを表示しないようにする場合は、 疑問符 (?) を入力できます。コマンドを実行したときに、ユーザー名とパスワードの 入力を求められます。
- *agentsnmp –* サーバーで OS 監視に使用する SNMP資格を指定します。*agentsnmp* の形式 は、読み込みコミュニティー文字列です。
- *agentsnmpv3* サーバーで OS 監視に使用する SNMP Version 3 資格を指定します。 *agentsnmpv3* の形式は、ユーザー名/パスワードの組み合わせです。例: *snmpv3-username* /*snmpv3-password*。コマンド行でパスワードを表示しないようにする 場合は、疑問符 (?) を入力できます。コマンドを実行したときに、ユーザー名とパス ワードの入力を求められます。
- *applicationprofile –* アプリケーションプロファイルの名前です。
- *bootip*-(Linux のみ) サーバーのインストールに使用する、サーバーのプロビジョニン グネットワークインタフェース用の IPアドレス (プロビジョニング IPともいう) で す。IPアドレスの範囲、またはサブネットマスクを指定することもできます。IPアド レス範囲は次のように指定します。*ip-address*-*ip-address* (例: 10.0.0.1–10.0.0.3)。
- excludeserver *–* 1 つ以上のサーバーを、インストール対象から除外します。*server* は サーバーの管理名です。
- feature feature インストール時に、サーバーに管理機能を追加します。feature 属性 と同時に agentssh 属性を指定する必要があります。サーバーの agentip は、ロード処 理時に自動的に *ip* 属性値に設定されます。有効な値には次のようなものがあります。
	- basemanagement 基本管理機能を追加します。この機能は、OS アップデートの配 備およびリモートコマンドの実行に必要です。
	- osmonitor OS 監視機能を追加します。この機能には、基本管理機能も含まれま す。OS 監視機能は、サーバーの OS リソースの健全性状態を監視するために必要 です。詳細は、show server コマンドを参照してください。
- *firmware –* ファームウェアアップデートの名前です。デフォルトでは、ファーム ウェアアップデートのモデルおよびベンダーの設定は、インストール用に選択された 各サーバーと一致する必要があります。設定が一致しない場合、アップデートは失敗 します。
- force *–* サーバーの検証を行わずにファームウェアアップデートインストールを強制実 行します。
- *group –* サーバーグループの名前です。
- *hosttype –* インストールする N1 Grid Engine ホストの種類です。有効な値には次のよう なものがあります。
- compute 計算ホスト(実行ホストともいいます)
- submit *–* 発行ホスト (アクセスホストともいいます)
- *ip –* サーバーがインストールされたあとに、サーバーのプロビジョニングネットワー クインタフェースに割り当てられる IPアドレスです。この IPアドレスは、Solaris オ ペレーティングシステムのインストール中に、自動的に *bootip* (プロビジョニング IP) として使用されます。この属性は、*networktype* が static の場合にのみ必須です。IP アドレスの範囲、またはサブネットマスクを指定することもできます。IPアドレス範 囲は次のように指定します。*ip-address* -*ip-address* (例: 10.0.0.1–10.0.0.3 )。
- *networktype –* サーバーのインストール後の、サーバーのプロビジョニングネットワー クインタフェース用の IPアドレス割り当て方法を指定します。有効な値は、static ま たは dhcp です。*networktype* を static に設定した場合は、必ず *ip* 属性を指定する必要 があります。
- *osprofile* OS のインストールに使用する OS プロファイルの名前です。
- *update* OS アップデートの名前です。2つ以上の OS アップデートを指定した場合は、 アップデートは OS の種類が同じで、すべての依存関係の問題に対して適切な順序に なっている必要があります。OS アップデートは、指定された順にインストールされ ます。

Unix インストールの属性

次の属性は、サーバーの起動とインストールに一時的に使用されます。N1 System Manager は、これらのすべての属性にデフォルト値を提供します。

- bootgateway bootgateway (Linux のみ) サーバーのインストールに使用するゲート ウェイです。
- bootnameserver *bootnameserver* (Linux のみ) サーバーのインストールに使用するネー ムサーバーです。
- bootnetmask *bootnetmask* –(Linux のみ) サーバーのインストールに使用するネットマス クです。
- bootnetworkdevice *bootnetworkdevice* (Linux のみ) サーバーのインストールに使用する サーバーのプロビジョニングネットワークインタフェースです。Solaris で有効な値 は、bge0 (デフォルト)、 bge1、bge2、bge3 です。Linux で有効な値は、eth0 (デフォル ト)、eth1、eth2、eth3、eth4 です。Red Hat 4 OS を Sun Fire X2100 サーバーにインス トールするときは、 *bootnetworkdevice* の値を eth1 に設定する必要があります。この場 合は、デフォルト値を使用できません。
- console *console* インストールの監視に使用できる、サーバーのシステムコンソールの デバイス名です。デフォルトは ttys0 (Linux)、ttya (Solaris) です。
- consolebaud *consolebaud –* サーバーのシステムコントロールのボーレートです。デ フォルトは 9600 です。
- installprotocol*installprotocol*-サーバーのインストールに使用するプロトコルです。 通常は HTTPプロトコルが高速です。有効な値は http (デフォルト) および nfs です。

Unix の構成の属性

次の属性は、インストール中のサーバーのネットワーク情報の構成に使用されます。N1 System Manager は、これらのすべての属性にデフォルト値を提供します。

- domainname *domainname* (Solaris のみ) インストールしたサーバーに割り当てられるド メインです。この属性が指定されない場合は、管理サーバーのドメインが使用される か、sun.com になります。
- gateway *gateway -* インストールしたサーバーに割り当てられるゲートウェイです。
- kernelparameter *kernelparameter –* (Linux のみ) インストール中にカーネルに渡すパラ メータです。
- manualnetboot manualnetboot 手動のネットブートを有効にするかどうかを指定しま す。手動のネットブートを有効にすると、ネットブート処理を制御できます。ネット ブート処理は、サーバーに OS をプロビジョニングするときに、ブートストラップ処 理の一環として必要です。手動のネットブートは、OS ベースまたは手動で検出した サーバーに必要です。これらのシステムは、N1 System Manager で自動的にネットブー トできないためです。有効な値は true および false (デフォルト) です。
- nameserver *nameserver –* インストールしたサーバーに割り当てられるネームサーバー です。
- netmask *netmask –* インストールしたサーバーに割り当てられるネットマスクです。
- networkdevice *networkdevice* (Linuxのみ) サーバーのインストール後のサーバーのプ ロビジョニングネットワークインタフェースです。デフォルト値は eth0 です。Red Hat 4 OS を Sun Fire X2100 サーバーにインストールするときは、*networkdevice* の値を eth1 に設定する必要があります。この場合は、デフォルト値を使用できません。

Windows インストールの属性

- gateway *gateway –* インストールしたサーバーに割り当てられるゲートウェイです。
- manualnetboot *manualnetboot –* 手動のネットブートを有効にするかどうかを指定しま す。手動のネットブートを有効にすると、ネットブート処理を制御できます。ネット ブート処理は、サーバーに OS をプロビジョニングするときに、ブートストラップ処 理の一環として必要です。手動のネットブートは、OS ベースまたは手動で検出した サーバーに必要です。これらのシステムは、N1 System Manager で自動的にネットブー トできないためです。有効な値は true および false (デフォルト) です。
- netmask *netmask* インストールしたサーバーに割り当てられるネットマスクです。
- productkey *productkey –* OS プロファイルで指定されているプロダクトキーの値の代わ りにこの値を使用します。

ディスクレスクライアントのインストールの属性

- bootgateway *bootgateway* (Linux のみ) サーバーのインストールに使用するゲート ウェイです。
- boothostname *boothostname –* (単一サーバーで Linux の場合のみ) サーバーのインストー ルに使用するホスト名です。
- bootnameserver *bootnameserver* (Linux のみ) サーバーのインストールに使用するネー ムサーバーです。
- bootnetmask *bootnetmask –* (Linux のみ) サーバーのインストールに使用するネットマス クです。
- bootnetworkdevice *bootnetworkdevice* サーバーのインストールに使用するサーバーの プロビジョニングネットワークインタフェースです。Solaris で有効な値は、bge0 (デ フォルト)、 bge1、bge2、bge3 です。Linux で有効な値は、eth0 (デフォルト)、eth1、 eth2、eth3、eth4 です。Red Hat 4 OS を Sun Fire X2100 サーバーにインストールすると きは、 *bootnetworkdevice* の値を eth1 に設定する必要があります。この場合は、デ フォルト値を使用できません。
- console *console –* インストールの監視に使用できる、サーバーのシステムコンソールの デバイス名です。デフォルトは ttys0 (Linux)、ttya (Solaris) です。
- consolebaud *consolebaud –* サーバーのシステムコントロールのボーレートです。デ フォルトは 9600 です。
- nfsroot *nfsroot –* NFS のルートの場所です (例: 10.0.0.115:/my\_roots/sol\_a )。コンマで 区切ったパスの一覧か、10.1.10.1:/diskless/home/1–40 のようにパスの範囲を指定で きます。パスの範囲を指定する場合は、nfsroot ディレクトリの名前が数値である必要 があります。initrd ベースのディスクレスクライアントには、この属性は必要ありま せん。

# load guidconfig

多数の Windows システムの GUID を設定できます。

### 形式

■ 指定するサーバーの GUID を設定します。

load guidconfig file *file*

### パラメータ

■ *file –* サーバーの管理名とそれに対応する GUID の一覧を含むファイルの絶対パスを次 の形式で指定します。*server-management-name* ,*GUID*

GUID の例: 5D607F648-4003–AFA8–69E019A4496F

# load server

OS ディストリビューション (OS プロファイルを使用)、OS アップデート、ファーム ウェアアップデート、またはアプリケーション (アプリケーションプロファイルを使用) などのソフトウェアをサーバーにインストールします。

### 機能説明

このリリースの N1 System Manager でプロビジョニングできるアプリケーションは、N1 Grid Engine (N1GE) だけです。

# 形式

■ 1つ以上のサーバーに Solaris OS プロファイルをインストールする場合

load server *server*[,*server*...] osprofile *osprofile* ip *ip* networktype static [feature *feature* agentssh *agentssh* [agentsnmp *agentsnmp*] [agentsnmpv3 *agentsnmpv3*]] [*unix-installation-attributes*] [*unix-configuration-attributes*]

■ 1つ以上のサーバーに Red Hat Linux または SUSE Linux OSプロファイルをインストー ルする場合

load server *server*[,*server*...] osprofile *osprofile* bootip *bootip* networktype *networktype* [ip *ip*] [feature *feature* agentssh *agentssh* [agentsnmp *agentsnmp*] [agentsnmpv3 *agentsnmpv3*]] [*unix-installation-attributes*] [*unix-configuration-attributes*]

■ 1つ以上のサーバーに Windows OSプロファイルをインストールする場合

load server *server*[,*server*...] osprofile *osprofile* networktype *networktype* [ip *ip*] [*windows-installation-attributes*]

■ 1つ以上のサーバーをディスクレスクライアントとして構成する場合

load server *server*[,*server*...] osprofile *osprofile* bootip *bootip* [*diskless-client-installation-attributes*]

■ 1つ以上のサーバーに OS アップデートをインストールする場合

load server *server*[,*server*...] update *update*[,*update*...]

■ 1つ以上のサーバーにファームウェアアップデートをインストールする場合

load server *server*[,*server*...] firmware *firmware* [force]

■ 1つ以上のサーバーに N1GE アプリケーションをインストールする場合

```
load server server[,server...] applicationprofile applicationprofile
type n1ge hosttype [hosttype]
```
### パラメータ

■ *agentssh* - サーバーで、OS 監視を含む管理機能に使用する SSH 資格を指定します。 SSH ユーザーはサーバーの root 権限を持っている必要があります。 *agentssh* の形式 は、SSH 資格のユーザー名/パスワードの組み合わせです。例:

*ssh-username*/*ssh-password*。コマンド行でパスワードを表示しないようにする場合は、 疑問符 (?) を入力できます。コマンドを実行したときに、ユーザー名とパスワードの 入力を求められます。

- *agentsnmp-*サーバーで OS 監視に使用する SNMP 資格を指定します。 agentsnmp の形式 は、読み込みコミュニティー文字列です。
- *agentsnmpv3* サーバーで OS 監視に使用する SNMP Version 3 資格を指定します。 *agentsnmpv3* の形式は、ユーザー名/パスワードの組み合わせです。例: *snmpv3-username* /*snmpv3-password*。コマンド行でパスワードを表示しないようにする 場合は、疑問符 (?) を入力できます。コマンドを実行したときに、ユーザー名とパス ワードの入力を求められます。
- *applicationprofile –* アプリケーションプロファイルの名前です。
- *bootip* (Linux のみ) サーバーのインストールに使用する、サーバーのプロビジョニン グネットワークインタフェース用の IPアドレス (プロビジョニング IPともいう) で す。IPアドレスは、単一で、または複数のサーバーをインストールする場合は範囲ま たはサブネットマスクで指定できます。IPアドレス範囲は次のように指定します。 *ip-address* -*ip-address* (例: 10.0.0.1–10.0.0.3)。
- feature *feature* インストール時に、サーバーに管理機能を追加します。feature 属性 と同時に agentssh 属性を指定する必要があります。サーバーの agentip は、ロード処 理時に自動的に *ip* 属性値に設定されます。有効な値には次のようなものがあります。
	- basemanagement *–* 基本管理機能を追加します。この機能は、OS アップデートの配 備およびリモートコマンドの実行に必要です。
	- osmonitor *–* OS 監視機能を追加します。この機能には、基本管理機能も含まれま す。OS 監視機能は、サーバーの OS リソースの健全性状態を監視するために必要 です。詳細は、show server コマンドを参照してください。
- *firmware –* ファームウェアアップデートの名前です。デフォルトでは、ファーム ウェアアップデートのモデルおよびベンダーの設定は、インストール用に選択された 各サーバーと一致する必要があります。一致しない場合は、アップデートに失敗しま す。
- force *–* サーバーの検証を行わずにファームウェアアップデートインストールを強制実 行します。
- *hosttype –* インストールする N1 Grid Engine ホストの種類です。有効な値には次のよう なものがあります。
	- compute 計算ホスト(実行ホストともいいます)
	- master マスターホスト
	- submit 発行ホスト(アクセスホストともいいます)
- gateway *gateway* インストールしたサーバーに割り当てられるゲートウェイです。
- *ip –* サーバーがインストールされたあとに、サーバーのプロビジョニングネットワー クインタフェースに割り当てられる IPアドレスです。この IPアドレスは、Solaris オ ペレーティングシステムのインストール中に、自動的に *bootip* (プロビジョニング IP) として使用されます。この属性は、*networktype* が static の場合にのみ必須です。IP アドレスは、単一で、または複数のサーバーをインストールする場合は範囲またはサ

ブネットマスクで指定できます。IPアドレス範囲は次のように指定します。 *ip-address*- *ip-address* (例: 10.0.0.1–10.0.0.3)。

- netmask *netmask –* インストールしたサーバーに割り当てられるネットマスクです。
- *networktype –* サーバーのインストール後の、サーバーのプロビジョニングネットワー クインタフェース用の IPアドレス割り当て方法を指定します。有効な値は、static ま たは dhcp です。*networktype* を static に設定した場合は、必ず *ip* 属性を指定する必要 があります。
- *osprofile* OS のインストールに使用する OS プロファイルの名前です。
- *server-*サーバーの管理名です。
- *update –* OS アップデートの名前です。2 つ以上の OS アップデートを指定した場合は、 アップデートは OS の種類が同じで、すべての依存関係の問題に対して適切な順序に なっている必要があります。OS アップデートは、指定された順にインストールされ ます。

Unix インストールの属性

次の属性は、1 つ以上のサーバーのインストールに一時的に使用されます。一部の属性 は、単一サーバーのインストールでのみ指定できます。N1 System Manager は、単一サー バー固有ではないすべての属性にデフォルト値を提供します。

- bootgateway *bootgateway* (Linux のみ) サーバーのインストールに使用するゲート ウェイです。
- boothostname *boothostname* (単一サーバーで Linux の場合のみ) サーバーのインストー ルに使用するホスト名です。
- bootnameserver *bootnameserver –* (Linux のみ) サーバーのインストールに使用するネー ムサーバーです。
- bootnetmask *bootnetmask –* (Linux のみ) サーバーのインストールに使用するネットマス クです。
- bootnetworkdevice *bootnetworkdevice –* サーバーのインストールに使用するサーバーの プロビジョニングネットワークインタフェースです。Solaris で有効な値は、bge0 (デ フォルト)、 bge1、bge2、bge3 です。Linux で有効な値は、eth0 (デフォルト)、eth1、 eth2、eth3、eth4 です。Red Hat 4 OS を Sun Fire X2100 サーバーにインストールすると きは、 *bootnetworkdevice* の値を eth1 に設定する必要があります。この場合は、デ フォルト値を使用できません。
- bootpath *bootpath –* (単一サーバー、Solaris x86 のみ) サーバーのインストールに使用す るサーバーのプロビジョニング起動デバイスです。指定された場合は、 bootnetworkdevice の値よりも優先されます。有効な値には次のようなものがありま す。
	- /pci@0,0/pci1022,7450@a/pci17c2,10@2 *–* Sun Fire V20z、bge0 (デフォルト)
	- /pci@0,0/pci1022,7450@a/pci17c2,10@3 *–* Sun Fire V20z、bge1
	- /pci@0,0/pci1022,7450@a/pci17c2,20@2 *–* Sun Fire V40z、bge0 (デフォルト)
	- /pci@0,0/pci1022,7450@a/pci17c2,20@3 *–* Sun Fire V40z、bge1
- /pci@0,0/pci1022,7450@1/pci8086,1011@1 *–* Sun Fire X4000 シリーズ、bge0 (デフォル ト)
- /pci@0,0/pci1022,7450@1/pci8086,1011@1,1 Sun Fire X4000 シリーズ、bge1
- /pci@0.0/pci1022.7450@1/pci8086.1011@2 Sun Fire X4000 シリーズ、bge2
- /pci@0,0/pci1022,7450@1/pci8086,1011@2,1 Sun Fire X4000 シリーズ、bge3
- /pci@0,0/pci108e,5348@a Sun Fire X2100、bge0 (デフォルト)
- console *console –* インストールの監視に使用できる、サーバーのシステムコンソールの デバイス名です。デフォルトは ttys0 (Linux)、ttya (Solaris) です。
- consolebaud *consolebaud –* サーバーのシステムコントロールのボーレートです。デ フォルトは 9600 です。
- installprotocol *installprotocol* サーバーのインストールに使用するプロトコルです。 通常は HTTPプロトコルが高速です。有効な値は http (デフォルト) および nfs です。
- kernelparameter *kernelparameter –* (Linux のみ) インストール中にカーネルに渡すパラ メータです。

Unix の構成の属性

次の属性は、インストール中のサーバーのネットワーク情報の構成に使用されます。一 部の属性は、単一サーバーのインストールでのみ指定できます。N1 System Manager は、 単一サーバー固有ではないすべての属性にデフォルト値を提供します。

- domainname *domainname* (Solaris のみ) インストールしたサーバーに割り当てられるド メインです。この属性が指定されない場合は、管理サーバーのドメインが使用される か、sun.com になります。
- gateway *gateway –* インストールしたサーバーに割り当てられるゲートウェイです。
- hostname *hostname –* (単一サーバーのみ) インストールしたサーバーに割り当てられる ホスト名です。
- manualnetboot manualnetboot 手動のネットブートを有効にするかどうかを指定しま す。手動のネットブートを有効にすると、ネットブート処理を制御できます。ネット ブート処理は、サーバーに OS をプロビジョニングするときに、ブートストラップ処 理の一環として必要です。手動のネットブートは、OS ベースまたは手動で検出した サーバーに必要です。これらのシステムは、N1 System Manager で自動的にネットブー トできないためです。有効な値は true および false (デフォルト) です。
- nameserver *nameserver –* インストールしたサーバーに割り当てられるネームサーバー です。
- netmask *netmask –* インストールしたサーバーに割り当てられるネットマスクです。
- networkdevice *networkdevice –* (Linux のみ) サーバーのインストール後のサーバーのプ ロビジョニングネットワークインタフェースです。デフォルトは eth0 です。Red Hat 4 OS を Sun Fire X2100 サーバーにインストールするときは、*networkdevice* の値を eth1 に 設定する必要があります。この場合は、デフォルト値を使用できません。

Windows インストールの属性

- gateway *gateway –* インストールしたサーバーに割り当てられるゲートウェイです。
- manualnetboot *manualnetboot* 手動のネットブートを有効にするかどうかを指定しま す。手動のネットブートを有効にすると、ネットブート処理を制御できます。ネット ブート処理は、サーバーに OS をプロビジョニングするときに、ブートストラップ処 理の一環として必要です。手動のネットブートは、OS ベースまたは手動で検出した サーバーに必要です。これらのシステムは、N1 System Manager で自動的にネットブー トできないためです。有効な値は true および false (デフォルト) です。
- netmask *netmask –* インストールしたサーバーに割り当てられるネットマスクです。
- productkey *productkey* OS プロファイルで指定されているプロダクトキーの値の代わ りにこの値を使用します。

ディスクレスクライアントのインストールの属性

- bootgateway *bootgateway* (Linux のみ) サーバーのインストールに使用するゲート ウェイです。
- boothostname *boothostname* (単一サーバーで Linux の場合のみ) サーバーのインストー ルに使用するホスト名です。
- bootnameserver *bootnameserver –* (Linux のみ) サーバーのインストールに使用するネー ムサーバーです。
- bootnetmask *bootnetmask* (Linux のみ) サーバーのインストールに使用するネットマス クです。
- bootnetworkdevice *bootnetworkdevice* サーバーのインストールに使用するサーバーの プロビジョニングネットワークインタフェースです。Solaris で有効な値は、bge0 (デ フォルト)、 bge1、bge2、bge3 です。Linux で有効な値は、eth0 (デフォルト)、eth1、 eth2、eth3、eth4 です。Red Hat 4 OS を Sun Fire X2100 サーバーにインストールすると きは、 *bootnetworkdevice* の値を eth1 に設定する必要があります。この場合は、デ フォルト値を使用できません。
- console *console –* インストールの監視に使用できる、サーバーのシステムコンソールの デバイス名です。デフォルトは ttys0 (Linux)、ttya (Solaris) です。
- consolebaud *consolebaud –* サーバーのシステムコントロールのボーレートです。デ フォルトは 9600 です。
- nfsroot *nfsroot* NFS のルートの場所です。例:10.0.0.115:/my\_roots/sol\_a。コンマで 区切ったパスの一覧か、10.1.10.1:/diskless/home/1–40 のようにパスの範囲を指定で きます。パスの範囲を指定する場合は、nfsroot ディレクトリの名前が数値である必要 があります。initrd ベースのディスクレスクライアントには、この属性は必要ありま せん。

#### remove

オブジェクトまたはグループからメンバーを削除します。

第1章 • コマンド行インタフェースのヘルプ 55 カッシュ しゅうしゅう しゅうしゅう ちょうしゅう

### 機能説明

remove コマンドは、次のオブジェクトに使用することができます。 group、osprofile、 role、 server、user。

help remove *object* コマンドで詳細情報を得ることができます。

#### remove group

サーバーグループからサーバーを削除します。

# 形式

■ サーバーグループから1つ以上のサーバーを削除する場合

remove group *group* server *server*[,server...]

■ サーバーグループからすべてのサーバーを削除する場合

remove group *group* server all

### パラメータ

- all -サーバーグループからすべてのサーバーを削除します。
- *group-*サーバーグループの名前です。
- *server-*削除するサーバーの管理名です。

### remove osprofile

OS プロファイルから、ディストリビューショングループ、ディスクパーティション、OS アップデート、カスタムインストールスクリプトのいずれかを削除します。

### 機能説明

このコマンドを使用中の (サーバーにアクティブに配備されている) プロファイルに対し て実行することはできません。OS プロファイルが使用中かどうかを確認するには、show osprofile コマンドを使用します。

### 形式

■ OSプロファイルからディストリビューショングループを削除する場合

remove osprofile *osprofile* distributiongroup *distributiongroup*

■ OSプロファイルからディスクパーティション情報を削除する場合

remove osprofile *osprofile* partition *partition*

■ OS プロファイルから OS アップデートを削除する場合

remove osprofile *osprofile* update *update*

■ OSプロファイルからカスタムインストールスクリプトを削除する場合

remove osprofile *osprofile* script *script*

### パラメータ

- *distributiongroup –* 削除するディストリビューショングループ (パッケージのグループ) の名前です。
- *osprofile –* OS プロファイルの名前です。
- *partition*-削除するディスクパーティションのマウントポイント名です。
- *script*-削除するカスタムインストールスクリプトの名前です。
- *update* 削除する OS アップデートの名前です。

### remove role

ロールから権限を削除します。

#### 形式

■ ロールから1つ以上の権限を削除する場合

remove role *role* privilege *privilege*[,*privilege*...]

■ ロールからすべての権限を削除する場合

remove role *role* privilege all

#### パラメータ

- all ロールからすべての権限を削除します。
- *role*-ロールの名前です。次のシステムデフォルトのロールの権限は削除できませ ん。 Admin、SecurityAdmin、ReadOnly。これらのロールは定義済みであり、変更でき せん。
- *privilege* ロールから削除する権限の名前です。

#### remove server

サーバーから OS 監視機能または基本管理機能を削除します。

### 機能説明

2 つのレベルで OS 監視機能を削除できます。uninstall キーワードを指定しなかった場 合、OS 監視機能はサーバーにインストールされたままになります。ただし、機能自体は 無効になり、N1 System Manager でサーバーの OS を監視できなくなります。uninstall キーワードを指定した場合、OS 監視機能はサーバーからアンインストールされ、OS 監 視機能は無効になります。

基本管理機能を削除すると、機能はサーバーからアンインストールされ、無効になりま す。基本管理機能を削除するには、先に OS 監視機能をサーバーからアンインストールす る必要があります。

機能を削除しても、add server コマンドを使用すればあとでいつでも機能を追加できま す。show server の出力の「基本管理サポートの有無」フィールドと「OS 監視サポートの 有無」フィールドは、サーバーの機能の現在の状態を示します。

#### 形式

■ OS 監視機能をサーバーから削除する場合

remove server *server* feature osmonitor [uninstall]

■ 基本管理機能をサーバーから削除する場合

remove server *server* feature basemanagement

## パラメータ

- basemanagement *–* サーバーから基本管理機能をアンインストールします。基本管理機 能を削除するには、先に OS 監視機能をサーバーからアンインストールする必要があ ります。
- osmonitor サーバーから OS 監視機能のサポートを削除します。
- *server-* サーバーの管理名です。
- uninstall サーバーから OS 監視機能をアンインストールします。

#### remove user

ユーザーからロールを削除します。

#### 形式

■ ユーザーから1つ以上のロールを削除する場合

remove user *user* role *role*[,*role*...]

■ ユーザーからすべてのロールを削除する場合

remove user *user* role all

# パラメータ

- all 指定したユーザーからすべてのロールを削除します。
- *role –* ユーザーから削除するロールの名前です。show user *user* コマンドで、ユーザー に割り当てられているすべてのロールの一覧を表示できます。
- *user-ユー*ザーの名前です。

#### reset

サーバーを再起動します。

#### 機能説明

reset コマンドは、次のオブジェクトに使用することができます。 group および server。 help reset *object* コマンドで詳細情報を得ることができます

### reset group

サーバーグループを再起動 (電源オフ後に電源オン) します。サーバーの構成によって は、オペレーティングシステムの起動が行われます。

## 形式

■ サーバーグループを再起動します

reset group *group* [force] [netboot]

### パラメータ

- force 通常の停止手続きを行わずに強制的に電源をオフにします。指定がない場合、 デフォルトで通常の停止が実行されます。OS がインストールされていない、または 基本管理機能が追加されていないサーバーの電源をオフにするときは、このオプ ションを使用する必要があります。
- group-サーバーグループの名前です。
- netboot-グループ内の各サーバーに対して、それらのデフォルトのネットワーク起動 インタフェースからの起動を強制します。このオプションを使用すると、N1 System Manager 環境の外部で構成する必要があるインストールサーバー設定を使用して、 ネットワークを経由してサーバーをインストールすることができます。

#### reset server

サーバーを再起動 (電源オフ後に電源オン) します。サーバーの構成によっては、オペ レーティングシステムの起動が行われます。

## 形式

■ 1つ以上のサーバーを再起動する場合

reset server *server*[,*server*...] [force] [netboot]

■ すべてのサーバーを再起動する場合

reset server all [force] [netboot]

## パラメータ

- all-すべてのサーバーを再起動します。
- force 通常の停止手続きを行わずに強制的に電源をオフにします。指定がない場合、 デフォルトで通常の停止が実行されます。OS がインストールされていない、または 基本管理機能が追加されていないサーバーの電源をオフにするときは、このオプ ションを使用する必要があります。
- netboot*–* 各サーバーに対して、それらのデフォルトのネットワーク起動インタフェー スからの起動を強制します。このオプションを使用すると、N1 System Manager 環境の 外部で構成する必要があるインストールサーバー設定を使用して、ネットワークを経 由してサーバーをインストールすることができます。
- *server-* サーバーの管理名です。

#### set

オブジェクトまたはグループで属性を変更します。

#### 機能説明

set コマンドは、次のオブジェクトに使用することができます。 applicationprofile、 dhcpconfig、firmware、 group、notification、os、 osprofile、role、server、 session、user、module。

help set *object* コマンドで詳細情報を得ることができます。

# set applicationprofile

アプリケーションプロファイルの構成を変更します。

### 機能説明

このリリースの N1 System Manager でプロビジョニングできるアプリケーションは、N1 Grid Engine (N1GE) だけです。

N1GE のアプリケーションプロファイルが現在インストールされており、N1GE のマス ターホストが、N1 System Manager で管理しているサーバーの一つである場合は、 loadcritical、loadwarning、 maxpentime、memcritical、および memwarning の各属性だけ を変更できます。N1GE のマスターホストを N1 System Manager で管理していない場合 は、proxyhost 属性だけを変更できます。

## 形式

■ N1GEのアプリケーションプロファイルの構成を変更します。

set applicationprofile *applicationprofile* type n1ge *N1GE-attributes*

### パラメータ

■ *applicationprofile –* アプリケーションプロファイルの名前です。

#### N1GE の属性

- adminhomedir *adminhomedir –* N1GE 管理ユーザーのホームディレクトリです。デ フォルト値は /gridware/sge です。
- adminuid *adminuid –* N1GE の管理ユーザーの UID です。デフォルト値は 218 です。
- adminusername *adminusername –* N1GE の管理ユーザーのユーザー名です。デフォルト 値は sgeadmin です。
- execdport *execdport –* N1GE の execd デーモンに使用する TCP ポートです。デフォルト 値は 837 です。
- instversion *instversion* 計算ホストと送信ホストで配備される N1GE のバージョンで す。デフォルト値は存在しません。
- **lnxnfsmtopts** *lnxnfsmtopts* **Linux の計算ホストまたは発行ホストに "common" ディレク** トリをマウントするときに使用するオプションです。このフィールドの値は、 *nfsservername***:***nfsmountpoint nfsmountpoint* **nfs** *lnxnfsmtopts* **0 0** として、各ホストの Linux の /etc/fstab ファイルに 挿入されます。デフォルト値は intr,softload です。 この値に空白を含めることはできません。
- loadcritical *loadcritical –* このパラメータを使用して、負荷クリティカルのしきい値を 指定します。このしきい値を超えると、負荷クリティカルの警告がモニターに表示さ れます。負荷警告パラメータと同様に、このパラメータは、CPU 数に基づいたシステ ム負荷で設定します。デフォルト値は 3.00 です。
- loadwarning *loadwarning –* このパラメータを使用して、負荷警告のしきい値を指定し ます。このしきい値を超えると、負荷警告がモニターに表示されます。値は、OS で 報告されたシステム負荷を CPU 数で割ったものです。デフォルト値は 1.00 です。
- masterport *masterport* N1GEの qmaster デーモンに使用する TCP ポートです。デ フォルト値は 836 です。
- maxpendtime *maxpendtime* このパラメータを使用して、ジョブ保留警告がモニターに 表示されるまでの時間を指定します。値は時間単位で設定します。デフォルト値は 24 です。
- memcritical *memcritical* このパラメータを使用して、メモリークリティカルのしきい 値を設定します。値がこのしきい値を下回ると、メモリークリティカルの警告がモニ ターに表示されます。M バイト単位の仮想メモリーの空き容量を値として設定しま す。デフォルト値は 10 です。
- memwarning *memwarning* このパラメータを使用して、メモリー警告のしきい値を設定 します。値がこのしきい値を下回ると、メモリー警告がモニターに表示されます。M バイト単位の仮想メモリーの空き容量をパラメータの値として設定します。デフォル ト値は 100 です。
- nfsmountpoint *nfsmountpoint* NFS サーバーから N1GE の "common" ディレクトリ用に マウントするディレクトリです。この値は、N1GE を使用してマスターホストを配備 するときに自動的に *sgeroot*/ *sgecell*/common に設定されます。マスターホストを配備し たら、この値は編集できなくなり、計算ホストと発行ホストのその後の配備に有効で す。この設定を再度設定するには、マスターホストをアンインストールする必要があ ります。デフォルト値は /gridware/sge/default/common です。
- nfsservername *nfsservername* すべての計算ホストと発行ホストが N1GE の "common" ディレクトリをマウントする NFS サーバーの名前です。このパラメータは、N1GE を 使用してマスターホストを配備するときに自動的にマスターホストに設定されます。 マスターホストを配備したら、この値は編集できなくなり、計算ホストと発行ホスト のその後の配備に有効です。この設定を再度設定するには、マスターホストをアンイ ンストールする必要があります。デフォルト値は存在しません。
- proxyhost *proxyhost –* 監視コマンドを実行するホストを設定します。マスターホストが 以前に N1GE を使用して配備された場合は、プロキシホストがこのホストに設定さ れ、マスターをアンインストールするまで変更できません。選択するホストは N1GE の管理ホストである必要があります。管理ホストではなかった場合、ほかのホストの インストールとアンインストール、および監視に失敗する可能性があります。デ フォルト値は存在しません。
- sgecell *sgecell* 配備に使用する N1GE のセル名です。デフォルト値は default です。
- sgeroot *sgeroot –*N1GE のファイルをインストールするルートディレクトリです。 ファイルはすべてのホストでこのディレクトリにインストールされます。デフォルト 値は /gridware/sge です。
- solnfsmtopts *solnfsmtopts* Solarisの計算ホストまたは発行ホストに "common" ディレ クトリをマウントするときに使用するオプションです。このフィールドの値は、 *nfsservername***:***nfsmountpoint nfsmountpoint* **nfs -yes** *solnfsmtopts* として、各ホストの Solaris の /etc/vfstab ファイルに挿入されます。デフォルト値は存在しません。この 値に空白を含めることはできません。

# set dhcpconfig

DHCP構成の設定を変更します。

# 形式

■ DHCP構成の設定を変更します。

set dhcpconfig *dhcpconfig* defaultgw *defaultgw* dns1 *dns1* dns2 *dns2* dns3 *dns3* domain *domain* domain2 *domain2* highip *highip* lowip *lowip* netmask *netmask* network *network*

# パラメータ

- *defaultgw –* デフォルトのゲートウェイの IP アドレスを指定します。
- *dhcpconfig-DHCP構成の名前を変更します*。
- *dns1* 最初の DNS サーバーの IP アドレスを指定します。
- *dns2-2*番目の DNS サーバーの IP アドレスを指定します。
- *dns3-3*番目の DNS サーバーの IP アドレスを指定します。
- *domain-*最初のドメイン名を指定します。
- *domain2-2番目のドメイン名を指定します*。
- *highip-DHCP構成内で最高のIP値のIPアドレスを指定します*。
- *lowip-*DHCP構成内で最低のIP値のIPアドレスを指定します。
- netmask DHCP 構成のネットマスクを指定します。
- network DHCP 構成の基本ネットワークの IP アドレスを指定します。

# set firmware

ファームウェアアップデートの属性を変更します。

## 形式

■ さまざまなファームウェアアップデートの属性を変更します。

set firmware *firmware* [description *description*] [model *model*[,*model*]] [name *name*] [type *type*] [vendor *vendor*] [version *version*]

# パラメータ

- *description -* ファームウェアアップデートの説明です。
- *firmware -* ファームウェアアップデートの名前です。
- *model –* ファームウェアアップデート用の有効なハードウェアシステムのモデルの名前 です。有効な値には次のようなものがあります。

- NETRA-240 *–* Netra 240
- NETRA-440 *–* Netra 440
- SF-T1000 *–* Sun Fire T1000
- SF-T2000 *–* Sun Fire T2000
- SF-V210 *–* Sun Fire V210
- SF-V240 *–* Sun Fire V240
- SF-V250 *–* Sun Fire V250
- SF-V440 *–* Sun Fire V440
- V20z *–* Sun Fire V20z
- V40z *–* Sun Fire V40z
- X4100 *–* Sun Fire X4100
- **X4200** Sun Fire X4200
- *name –* ファームウェアアップデートの新しい名前です。
- *type –* ファームウェアアップデートの種類を指定します。この属性は、Sun Fire V20z お よび Sun Fire V40z システムのファームウェアアップデートの場合のみ必要です。有効 な値には次のようなものがあります。
	- BIOS *–* サーバープラットフォームの BIOS
	- PIC *–* サービスプロセッサのオペレータパネル
	- SP *–* サービスプロセッサ
- *vendor –* ファームウェアアップデートベンダーの名前です。有効な値は、Sun です。
- *version-*ファームウェアアップデートのバージョン番号です。

#### set group

サーバーグループの名前を変更するか、サーバーグループ上のロケータランプまたは監 視状態を変更します。

# 形式

■ サーバーグループの名前を変更する場合

set group *group* name *name*

■ サーバーグループの最新の設定および状態で N1 System Manager を更新する場合

#### set group *group* refresh

■ サーバーグループの監視を有効または無効にする場合

set group *group* monitored *monitored-state*

■ サーバーグループ上のロケータランプを点灯または消灯する場合

set group *group* locator *locator-state*

■ サーバーのグループ上で、1つ以上の OS 監視属性のしきい値を設定する場合

set group *group* threshold *threshold*

[criticallow *value*] [criticalhigh *value*] [warninglow *value*] [warninghigh *value*]

■ サーバーグループ上で、fsusage.kbspacefreeファイルシステム監視属性のしきい値 を設定する場合

set group *group* [filesystem *filesystem*] threshold fsusage.kbspacefree [criticallow *value*] [criticalhigh *value*] [warninglow *value*] [warninghigh *value*]

■ サーバーグループ上で、fsusage.pctused ファイルシステム監視属性のしきい値を設 定する場合

set group *group* [filesystem *filesystem*] threshold fsusage.pctused [criticallow *value*] [criticalhigh *value*] [warninglow *value*] [warninghigh *value*]

#### パラメータ

- *filesystem*-1つ以上のしきい値を設定するファイルシステムを選択します。ファイルシ ステムでは、fsusage.pctused および fsusage.kbspacefree 監視属性のしきい値だけを 設定できます。ファイルシステムを指定しなかった場合は、グループ内のすべての サーバー上のすべてのファイルシステムにしきい値が設定されます。値の例として、 / や /usr があります。
- *group-*サーバーグループの名前です。
- *locator-state* サーバーグループのロケータランプを点灯または消灯します。有効な値 は true (点灯) および false (消灯) です。
- *monitored-state –* サーバーグループの監視を有効または無効にします。有効な値は、 true (有効) および false (無効) です。
- *name*-サーバーグループの新しい名前です。
- refresh *–* サーバーグループの最新の設定および状態で管理サーバーを更新します。更 新される状態には、監視情報や現在インストールされているソフトウェア、その他詳 細情報が含まれます。
- *threshold-1つ以上の*しきい値を設定する OS またはファイルシステムの監視属性を選 択します。有効な値には次のようなものがあります。
	- cpustats.loadavg1min *–* システムロードは、1 分を超えるキュープロセスの平均数 で示されます。
	- cpustats.loadavg5min *–* システムロードは、5 分を超えるキュープロセスの平均数 で示されます。
	- cpustats.loadavg15min *–* システムロードは、15 分を超えるキュープロセスの平均 数で示されます。
	- cpustats.pctusage *–* 全体的な CPU 使用率 (%) です。
	- cpustats.pctidle 全体的な CPU アイドル率 (%) です。
	- fsusage.kbspacefree 空きファイルシステム領域 (K バイト) です。filesystem 属 性と同時に使用して、特定のファイルシステムのしきい値を設定できます。
- fsusage.pctused *–* ファイルシステム領域の使用率 (%) です。filesystem 属性と同 時に使用して、特定のファイルシステムのしきい値を設定できます。
- memusage.pctmemused *–* メモリーの使用率 (%) です。
- memusage.pctmemfree *–* 空きメモリー率 (%) です。
- memusage.mbmemused *–* 使用メモリー (M バイト) です。
- memusage.mbmemfree *–* 空きメモリー (M バイト) です。
- memusage.pctswapused *–* スワップ領域の使用率 (%) です。
- memusage.mbswapfree *–* 空きスワップ領域 (M バイト) です。
- memusage.kbswapused 使用スワップ領域 (K バイト) です。
- *value*–サーバーのグループ上で OS またはファイルシステムの監視属性のしきい値を 設定します。criticallow、criticalhigh、warninglow、warninghigh しきい値の有効 な値は属性によって異なります。パーセンテージで示される属性の有効な値の範囲 は、0 から 100 です。none 値は、そのしきい値の属性の監視を無効にします。

# set notification

通知規則の名前、説明、または通知先を変更します。

# 形式

■ 通知グループの名前、説明、または通知先を変更します。

set notification *notification* [name *name*] [description *description*] [destination *destination*]

#### パラメータ

- *description* 通知規則の新しい説明です。
- *destination*-通知の新しい送信先です。送信先は、通知規則を作成したときに設定し た、規則の *type* に対応している必要があります。有効な値には次のようなものがあり ます。
	- *email-addresses –* 電子メールアドレス (複数の場合はコンマで区切る) です。
	- *script*-通知の管理に使用するカスタムスクリプトの絶対パスです。
	- *snmp-host*[:port] SNMPホストです。*snmp-host* は有効な SNMP ホスト名、port はそ のホスト上の有効なポートです。
- *name –* 通知規則の新しい名前です。
- *notification –* 通知規則の名前です。

### set os

OS ディストリビューションの名前を変更します。

# 形式

■ OS ディストリビューションの名前を変更します。

set os *os* name *name*

### パラメータ

- *name* OS ディストリビューションの新しい名前です。
- *os-OS*ディストリビューションの名前です。

# set osprofile

OS プロファイルの構成を変更します。

# 形式

■ Solaris OS プロファイルの構成を変更する場合

set osprofile *osprofile* [*solaris-profile-attributes*]

■ Red Hat Linux OS プロファイルの構成を変更する場合

set osprofile *osprofile* [*redhat-profile-attributes*]

■ SUSE Linux OS プロファイルの構成を変更する場合

set osprofile *osprofile* [*SUSE-profile-attributes*]

■ Windows OSプロファイルの構成を変更する場合

set osprofile *osprofile* [*Windows-profile-attributes*]

■ ディスクレスクライアントの OSプロファイルの構成を変更する場合

set osprofile *osprofile* [*Diskless-client-profile-attributes*]

### パラメータ

■ *osprofile –* OS プロファイルの名前です。

Solaris のプロファイルの属性

■ description *description* – OS プロファイルの説明を指定します。

- flar*flar-*フラッシュアーカイブファイルの名前を指定します。絶対パスの形式で指 定する必要があります。
- language *language –* インストール時のデフォルトの言語を指定します。デフォルト値 は en\_us です。Solaris プロファイルの場合、有効な値は C、en\_US.ISO8859-15、 en US.ISO8859-1、en US です。
- ldap *ldap* サーバーに LDAP を設定します。有効な値は true および false です。
- ldapserver *ldapserver –* LDAPサーバー名を指定します。
- ldapbasename *ldapbasename –* LDAPサーバーのベース名を指定します。
- name name OS プロファイルの名前を変更します。
- nis *nis –* インストールされているサーバーの NIS を有効にします。有効な値は、 enabled、disabled です。
- nisdomain *nisdomain* インストールされているサーバーの NIS ドメインを指定しま す。
- nisserver *nisserver –* インストールされているサーバー用の NIS サーバーを指定する か、インストールに使用可能な NIS サーバーを自動的に検索する broadcast を設定し ます。
- rootpassword *rootpassword -* インストールされているサーバーの root パスワードを変更 します。コマンド行でパスワードを表示しないようにする場合は、疑問符 (?) を入力 できます。コマンドを実行したときに、パスワードの入力を求められます。
- timezone *timezone* インストール場所のタイムゾーンを指定します。デフォルト値は gmt です。Solaris プロファイルの場合、有効な値は、Solaris システム上の /usr/share/lib/zoneinfo ディレクトリにあるディレクトリおよびファイルに含まれて います。timezone 値は、/usr/share/lib/zoneinfo ディレクトリへの相対パス名です。 たとえば、米国の山岳部標準時の timezone 値は US/Mountain です。日本の timezone 値 は Japan です。

Red Hat Linux のプロファイルの属性

- clearmbr*clearmbr-*サーバー上のマスターブートレコードをクリアします。有効な値 は true および false です。
- description *description* OSプロファイルの説明を指定します。
- existingpartition *existingpartition* インストール中にサーバーの既存のパー ティションに行う処理です。有効な値には次のようなものがあります。
	- all *–* デフォルト値です。すべての既存パーティションを削除します。
	- linux *–* すべての Linux パーティションを削除します。
	- preserve *–* 既存のすべてのパーティションを保持します。
- initdisklabel *initdisklabel* ディスクラベルを初期化します。有効にした場合、ジオメ トリおよびパーティション情報を含むディスクの最初のセクタはインストール中に初 期化されます。有効な値は true および false です。
- lanquage *language –* インストール時のデフォルトの言語を指定します。デフォルト値 は en\_us です。Red Hat プロファイルの場合、有効な値は cs\_CZ、da\_DK、de\_DE、 en US、es ES、fr FR、is\_IS、it\_IT、ja\_JP.eucJP、ko\_KR.eucKR、nl\_NL、no\_NO、 pt\_PT、ru\_RU.k0I8r、sl\_SI、sv\_SE、uk\_UA、zh\_CN.GB2312、zh\_TW.Big5 です。
- ldap *ldap –* サーバーに LDAPを設定します。有効な値は true および false です。
- ldapserver *ldapserver –* LDAPサーバー名を指定します。
- ldapbasename *ldapbasename* LDAP サーバーのベース名を指定します。
- md5 *md5 –* MD5 チェックサムを有効にします。有効な場合は、インストール中に、 ファイルおよびメッセージの整合性が検査されます。有効な値は true および false で す。
- name *name –* OS プロファイルの名前を変更します。
- nis *nis –* インストールされているサーバーの NIS を有効にします。有効な値は、 enabled、disabled です。
- nisdomain *nisdomain –* インストールされているサーバーの NIS ドメインを指定しま す。
- nisserver *nisserver –* インストールされているサーバー用の NIS サーバーを指定する か、インストールに使用可能な NIS サーバーを自動的に検索する broadcast を設定し ます。
- rebootafterinstall *rebootafterinstall –* インストール後にシステムを再起動します。有 効な値は true および false です。
- rootpassword *rootpassword-イ*ンストールされているサーバーの root パスワードを変更 します。コマンド行でパスワードを表示しないようにする場合は、疑問符 (?) を入力 できます。コマンドを実行したときに、パスワードの入力を求められます。
- shadowpassword *shadowpassword* シャドウパスワードを有効にします。有効な値は true および false です。
- timezone *timezone* インストール場所のタイムゾーンを指定します。デフォルト値は gmt です。Red Hat プロファイルの場合、有効な値は timeconfig コマンドで示されるタ イムゾーンのいずれかです。

SUSE Linux のプロファイルの属性

- description *description* OS プロファイルの説明を指定します。
- ftpproxy *ftpproxy -* インストールされているサーバー用の FTP プロキシサーバーを指定 します。proxy 属性は、認識可能な形式である必要があります。HTTPプロキシサー バーの IPアドレスまたはホスト名を指定することができます。この場合ポート番号を 含める必要があります。ホスト名を指定する場合は、ネームサーバーが適切に設定さ れている必要があります。例: http://129.101.1.240:3128 または http://proxy.provider.com:3128。
- httpproxy *httpproxy –* インストールされているサーバー用の HTTP プロキシサーバーを 指定します。この値が認識されるためには、proxy 属性が有効になっている必要があ ります。HTTPプロキシサーバーの IPアドレスまたはホスト名を指定することができ ます。この場合ポート番号を含める必要があります。ホスト名を指定する場合は、

ネームサーバーが適切に設定されている必要があります。例: http://129.101.1.240:3128 または http://proxy.provider.com:3128。

- language *language –* インストール時のデフォルトの言語を指定します。デフォルト値 は en\_us です。SUSE プロファイルの場合、有効な値は cs\_CZ 、da\_DK、de\_DE、 en US、es ES、fr FR、is IS、it IT 、ja JP.eucJP、ko KR.eucKR、 nl NL、no NO、 pt PT、ru RU.k0I8r 、sl SI、sv SE、uk UA、 zh CN.GB2312、および zh TW.Big5 で す。
- ldap *ldap* サーバーに LDAP を設定します。有効な値は true および false です。
- ldapserver *ldapserver –* LDAPサーバー名を指定します。
- ldapbasename *ldapbasename –* LDAPサーバーのベース名を指定します。
- name *name* OS プロファイルの名前を変更します。
- nis *nis –* インストールされているサーバーの NIS を有効にします。有効な値は、 enabled、disabled です。
- nisdomain *nisdomain –* インストールされているサーバーの NIS ドメインを指定しま す。
- nisserver *nisserver –* インストールされているサーバー用の NIS サーバーを指定する か、インストールに使用可能な NIS サーバーを自動的に検索する broadcast を設定し ます。
- proxy *proxy -* インストールされているサーバー上でプロキシサーバーを有効または無 効にします。有効な値は、enabled (デフォルト)、disabled です。プロキシサーバーを 指定するには、ftpproxy および httpproxy 属性を使用します。
- rebootafterinstall *rebootafterinstall -* インストール後にシステムを再起動します。有 効な値は true および false です。
- rootpassword *rootpassword -* インストールされているサーバーの root パスワードを変更 します。コマンド行でパスワードを表示しないようにする場合は、疑問符 (?) を入力 できます。コマンドを実行したときに、パスワードの入力を求められます。
- timezone *timezone* インストール場所のタイムゾーンを指定します。デフォルト値は gmt です。SUSE プロファイルの場合、有効な値は timeconfig コマンドで示されるタイ ムゾーンのいずれかです。

Windows のプロファイルの属性

- description *description* 新しい OSプロファイルの説明です。
- domainadmin *domainadmin* ドメイン内にシステムアカウントを作成する権限がある ユーザーアカウントの名前です。
- domainadminpassword *domainadminpassword –* domainadmin ユーザーアカウントのパス ワードです。
- firstloginscript *firstloginscript –* インストールの最後の設定段階後にユーザーが初め てログオンしたときに実行するコマンドを含むファイルの絶対パスです。この値は \*directory-path* である必要があります。
- fullname *fullname* ユーザーのフルネームを引用符で囲んで指定します。
- joindomain *joindomain –* システムのドメイン名です。
- joinworkgroup *joinworkgroup –* システムのワークグループ名です。
- language *language –* インストールのデフォルトの言語/ロケールです。有効な値につい ては、http://www.microsoft.com/globaldev/reference/lcid-all.mspx を参照してくだ さい。
- languagegroup *languagegroup –* インストールの言語グループです。タブ補完機能を使用 すると有効な値が表示されます。
- licensingmode *licensingmode* Windows を接続クライアント数モードでインストールす るか、サーバー数モードでインストールするかを指定します。有効な値は perseat お よび peruser です。
- licenseperserver *licenseperserver* サーバーに対して購入するクライアントライセンス 数です。有効な値は数値です。
- organizationame *organizationame –* 組織名を引用符で囲んで指定します。
- oemdriverpath *oemdriverpath –* OEM の PnPドライバがあるフォルダへの絶対パスで す。この値は \*directory-path* である必要があります。
- primarydnsserver *primarydnsserver –* プライマリ DNS サーバーの IPアドレスです。 joindomain 属性と同時にこの属性が必要です。
- productkey *productkey –* Windows の各インストールのプロダクトキーです。
- **repartition** *repartition* **–** システムの最初のドライブのパーティションをすべて削除 し、NTFS ファイルシステムで再フォーマットするかどうかを指定します。有効な値 は true および false です。
- rootpassword rootpassword インストール後のサーバーの root/管理者パスワードです。 コマンド行でパスワードを表示しないようにする場合は、疑問符 (?) を入力できま す。コマンドを実行したときに、パスワードの入力を求められます。
- secondarydnsserver *secondarydnsserver –* 二次 DNS サーバーの IP アドレスです。 joindomain 属性と同時にこの属性が必要です。
- targetpath *targetpath –* Windows をインストールするフォルダの絶対パスです。デ フォルトは \windows です。
- **timezone** *timezone* **インストール場所のタイムゾーンです。例: "GMT Standard Time"**
- wtsallowconnection *wtsallowconnection* ほかのシステムからターミナルサーバーに接 続可能にするかどうかを指定します。有効な値は true および false です。
- wtsenable *wtsenable –* ターミナルサーバーのインストールを可能にするかどうかを指定 します。有効な値は true および false です。
- wtslicensingmode *wtsenable –* ターミナルサーバーでクライアントアクセスライセンス (CAL) を管理する方法を指定します。有効な値は perseat および peruser です。
- wtspermissionssetting *wtspermissionssetting* セッション中のターミナルサーバーのセ キュリティモードです。有効な値は admin および all です。

ディスクレスクライアントのプロファイルの属性

■ *description* – 新しい OSプロファイルの説明です。

- *nfsopts* NFS オプションを *option/value* 形式で指定します。
- *ramdisksize* RAMディスクの容量です。デフォルトは 512M バイトです。

### set role

ロールの説明を変更します。

#### 形式

■ ロールの説明を変更します。

set role *role* description *description*

#### パラメータ

- *role* ロールの名前です。
- *description* ロールの新しい説明です。

### set server

サーバーの N1 System Manager 構成情報を変更するか、サーバーの現在の設定および状態 で N1 System Manager を更新します。

#### 機能説明

このコマンドでは、SSH 資格など、サーバーの実際の構成パラメータは変更しません。 N1 System Manager でサーバーの管理に使用される構成情報だけを変更します。

### 形式

■ サーバーの構成を変更する場合

set server *server configuration-attributes*

■ サーバーの現在の設定および状態で N1 System Manager を更新する場合

set server *server* refresh

■ サーバーで、OS 監視を含む管理機能に使用する IP アドレスおよび SSH 資格を変更す る場合

set server *server* agentip *agentip* agentssh *agentssh*

■ サーバーで OS 監視に使用する SNMP 資格を変更する場合

set server *server* agentsnmp *agentsnmp* set server *server* agentsnmpv3 *agentsnmpv3*
■ サーバーの監視を有効または無効にする場合

set server *server* monitored *monitored-state*

■ サーバー上のロケータランプを点灯または消灯する場合

set server *server* locator *locator-state*

■ サーバー上で、OS 監視属性のしきい値を設定する場合

set server *server* threshold *threshold* [criticallow *value*] [criticalhigh *value*] [warninglow *value*] [warninghigh *value*]

■ サーバー上で、fsusage.kbspacefreeファイルシステム監視属性のしきい値を設定す る場合

set server *server* [filesystem *filesystem*] threshold fsusage.kbspacefree [criticallow *value*] [criticalhigh *value*] [warninglow *value*] [warninghigh *value*]

■ サーバー上で、fsusage.pctused ファイルシステム監視属性のしきい値を設定する場 合

set server *server* [filesystem *filesystem*] threshold fsusage.pctused [criticallow *value*] [criticalhigh *value*] [warninglow *value*] [warninghigh *value*]

パラメータ

- *agentip-*サーバーで、OS 監視を含む管理機能に使用する IP アドレスを変更します。 agentip は通常、サーバー上のプロビジョニングネットワークインタフェースの IPア ドレスです。
- *agentsnmp-*サーバーでOS 監視に使用する SNMP 資格を変更します。 agentsnmp の形式 は、SNMP資格の読み込みコミュニティー文字列です。
- *agentsnmpv3*-サーバーでOS 監視に使用する SNMP Version 3 資格を変更します。 *agentsnmpv3* の形式は、ユーザー名/パスワードの組み合わせです。例: *snmpv3-username* /*snmpv3-password*。コマンド行でパスワードを表示しないようにする 場合は、疑問符 (?) を入力できます。コマンドを実行したときに、ユーザー名とパス ワードの入力を求められます。
- *agentssh* サーバーで、OS 監視を含む管理機能に使用する SSH 資格を変更します。 SSH ユーザーはサーバーの root 権限を持っている必要があります。 *agentssh* の形式 は、SSH 資格のユーザー名/パスワードの組み合わせです。例: *ssh-username*/*ssh-password*。コマンド行でパスワードを表示しないようにする場合は、 疑問符 (?) を入力できます。コマンドを実行したときに、ユーザー名とパスワードの 入力を求められます。
- *filesystem–* 1 つ以上のしきい値を設定するファイルシステムを選択します。ファイルシ ステムでは、fsusage.pctused および fsusage.kbspacefree 監視属性のしきい値だけを 設定できます。ファイルシステムを指定しなかった場合は、サーバー上のすべての ファイルシステムにしきい値が設定されます。値の例として、/ や /usr があります。
- *locator-state* サーバーのロケータランプを点灯または消灯します。有効な値は true (点灯) および false (消灯) です。
- *monitored-state* サーバーの監視を有効または無効にします。有効な値は、true (有効) および false (無効) です。
- refresh-サーバーの現在の設定および状態で管理サーバーを更新します。更新される 情報には、監視情報や現在インストールされているソフトウェア、その他詳細情報が あります。
- *server-* サーバーの管理名です。
- *telnet –* ALOM ベースのシステムで管理機能に使用する telnet 資格を変更します。*telnet* の形式は、telnet 資格のユーザー名/パスワードの組み合わせです。例: *telnet-username*/ *telnet-password*。

コマンド行でパスワードを表示しないようにする場合は、疑問符 (?) を入力できま す。コマンドを実行したときに、ユーザー名とパスワードの入力を求められます。

- *threshold-1つ以上のしきい値を設定する OS またはファイルシステムの監視属性を選* 択します。有効な値には次のようなものがあります。
	- cpustats.loadavg1min システムロードは、1分を超えるキュープロセスの平均数 で示されます。
	- cpustats.loadavg5min *–* システムロードは、5 分を超えるキュープロセスの平均数 で示されます。
	- cpustats.loadavg15min システムロードは、15分を超えるキュープロセスの平均 数で示されます。
	- cpustats.pctusage *–* 全体的な CPU 使用率 (%) です。
	- cpustats.pctidle 全体的な CPU アイドル率 (%) です。
	- fsusage.kbspacefree 空きファイルシステム領域 (K バイト) です。filesystem 属 性と同時に使用して、特定のファイルシステムのしきい値を設定できます。
	- fsusage.pctused *–* ファイルシステム領域の使用率 (%) です。filesystem 属性と同 時に使用して、特定のファイルシステムのしきい値を設定できます。
	- memusage.pctmemused *–* メモリーの使用率 (%) です。
	- memusage.pctmemfree *–* 空きメモリー率 (%) です。
	- memusage.mbmemused *–* 使用メモリー (M バイト) です。
	- memusage.mbmemfree 空きメモリー (M バイト) です。
	- memusage.pctswapused スワップ領域の使用率 (%) です。
	- memusage.kbswapused 使用スワップ領域 (K バイト) です。
- value-サーバー上で OS またはファイルシステムの監視属性のしきい値を設定しま す。criticallow、criticalhigh、warninglow、warninghigh しきい値の有効な値は属 性によって異なります。パーセンテージで示される属性の有効な値の範囲は、0 から 100 です。none 値は、そのしきい値の属性の監視を無効にします。

#### 構成の属性

- quid *guid –* (Windows のみ) サーバーのグローバル一意識別子 (GUID) を変更します。 例: 5D607F648-4003–AFA8–69E019A4496F
- ip *ip –* サーバーの管理に使用する IPアドレスを変更します。
- ipmi *ipmi –* サーバーの管理ネットワーク IPアドレスの IPMI 資格を変更します。*ipmi* の値は、IPMI のユーザー名とパスワードの組み合わせ *ssh-username*/*ssh-password* で す。Sun Fire V20z サーバーと Sun Fire V40z サーバーでは、IPMI 資格のパスワードだけ が必要です。コマンド行でパスワードを表示しないようにする場合は、疑問符 (?) を 入力できます。コマンドを実行したときに、ユーザー名とパスワードの入力を求めら れます。
- name *name* サーバーの名前を変更します。
- note *note* サーバーのコメントを変更します。コメントは引用符で囲む必要がありま す。現在のコメントは新しいコメントによって上書きされます。
- snmp snmp サーバーの管理ネットワーク IPアドレスの SNMP 資格を変更します。 *snmp* の形式は、SNMP資格の読み込みコミュニティー文字列です。例: *read-community*。
- ssh *ssh –* サーバーの管理ネットワーク IPアドレスの SSH 資格を変更します。*ssh* の形 式は、SSH 資格のユーザー名/パスワードの組み合わせです。例: *ssh-username*/*ssh-password* 。コマンド行でパスワードを表示しないようにする場合は、 疑問符 (?) を入力できます。コマンドを実行したときに、ユーザー名とパスワードの 入力を求められます。

#### set session

このコマンドは、現在のセッションのユーザーロールまたは出力形式を変更します。

# 形式

■ 現在のセッションでのユーザーのロールを変更する場合

set session role *role*

■ 現在のセッションでの出力形式を変更する場合

set session output *output*

# パラメータ

- *output –* 現在のセッション用の出力形式です。有効な値は、text (デフォルト)、html、 xml です。
- *role* 新しいロールの名前です。

#### set user

ユーザーのデフォルトロールを変更します。

### 機能説明

管理サーバーを再起動するか、N1 System Manager を再起動すると、root ユーザーのデ フォルトロールが自動的に Admin に設定されます。root ユーザーのデフォルトロールを別 のロールに設定することもできますが、この設定は持続しません。

#### 形式

■ ユーザーのデフォルトロールを変更します。

set user *user* defaultrole *defaultrole*

### パラメータ

- *defaultrole –* ユーザーの新しいデフォルトロールの名前です。
- *user-ユー*ザーの名前です。

# set module

モジュールを有効または無効にします。

#### 機能説明

このコマンドを N1 System Manager のその他のコマンドと同時に使用しないでください。 同時に使用すると、ほかのコマンドが正常に終了しない可能性があります。

# 形式

■ モジュールを有効または無効にします。

set module *module* enabled *enabled* licensekey *licensekey*

# パラメータ

- *enabled* モジュールを有効または無効にします。有効な値は、true (有効) および false (無効) です。
- *licensekey –* モジュールを有効にするライセンスキーです。N1 Grid Engine モジュールの ライセンスキーは、管理サーバーの MAC アドレスです。MAC アドレスを確認するに は、管理サーバーで ifconfig -a コマンドを実行します。
- *module* モジュールの名前です。有効な値は n1ge(N1 Grid Engine モジュール) です。

# show

オブジェクトまたはグループの概要または詳細情報を一覧表示します。

### 機能説明

show コマンドは、次のオブジェクトに使用することができます。 application、 applicationprofile、dhcpconfig、firmware、group、job、 log、notification、os、 osprofile、privilege、role、server、session、update、user、module。

help show *object* コマンドで詳細情報を得ることができます。

# show application

N1 System Manager から使用可能なすべてのアプリケーションを一覧表示するか、特定の アプリケーションの詳細情報を一覧表示します。

## 機能説明

このリリースの N1 System Manager でプロビジョニングできるアプリケーションは N1 Grid Engine (N1GE) だけです。

# 形式

■ 使用可能なすべての N1GE アプリケーションを一覧表示する場合

show application [all] type n1ge

■ 特定の N1GE アプリケーションの詳細情報を一覧表示する場合

show application *application* type n1ge

## パラメータ

- all *–* 使用可能なすべてのアプリケーションを一覧表示します。
- *application –* アプリケーションの名前です。

# show applicationprofile

使用可能なすべてのアプリケーションプロファイルを一覧表示するか、特定のアプリ ケーションプロファイルの詳細情報を一覧表示します。

#### 機能説明

このリリースの N1 System Manager でプロビジョニングできるアプリケーションは N1 Grid Engine (N1GE) だけです。

# 形式

■ 使用可能なすべての N1GE アプリケーションプロファイルを一覧表示する場合

show applicationprofile [all] type n1ge

■ 特定の N1GE アプリケーションプロファイルの詳細情報を一覧表示する場合

show applicationprofile *applicationprofile* type n1ge

# パラメータ

- all-使用可能なすべてのアプリケーションプロファイルを一覧表示します。
- *applicationprofile –* アプリケーションプロファイルの名前です。

# show dhcpconfig

使用可能なすべての DHCP構成を一覧表示するか、特定の DHCP構成の詳細情報を一覧 表示します。

## 形式

■ 使用可能なすべての DHCP 構成を一覧表示する場合

show dhcpconfig [all]

■ 特定の DHCP構成の詳細情報を一覧表示する場合

show dhcpconfig *dhcpconfig*

# パラメータ

- all *–* 使用可能なすべての DHCP 構成を一覧表示します。
- *dhcpconfig* DHCP 構成の名前です。

# show firmware

すべてのコピーされたファームウェアアップデートを一覧表示するか、特定のファーム ウェアアップデートの詳細情報を一覧表示します。

# 形式

■ すべてのファームウェアアップデートを一覧表示する場合

show firmware [all]

■ ファームウェアアップデートのリストを選別する場合

show firmware [model *model*] [type *type*] [vendor *vendor*]

■ ファームウェアアップデートの詳細情報を一覧表示する場合

show firmware *firmware*

#### パラメータ

- all *–* すべてのファームウェアアップデートを一覧表示します。
- *firmware –* ファームウェアアップデートの名前です。
- *model –* ファームウェアアップデートの一覧をモデル名で選別します。有効な値には次 のようなものがあります。
	- NETRA-240 *–* Netra 240
	- NETRA-440 *–* Netra 440
	- SF-T1000 *–* Sun Fire T1000
	- SF-T2000 *–* Sun Fire T2000
	- SF-V210 *–* Sun Fire V210
	- SF-V240 *–* Sun Fire V240
	- SF-V250 *–* Sun Fire V250
	- SF-V440 *–* Sun Fire V440
	- V20z *–* Sun Fire V20z
	- V40z *–* Sun Fire V40z
	- X4100 *–* Sun Fire X4100
	- **X4200** Sun Fire X4200
- *type –* ファームウェアアップデートのリストを選別します。このフィルタは、Sun Fire V20z および Sun Fire V40z システムのファームウェアアップデートの場合のみ使用可能 です。有効な値には次のようなものがあります。
	- BIOS *–* サーバープラットフォームの BIOS
	- PIC *–* サービスプロセッサのオペレータパネル
	- SP-サービスプロセッサ
- *vendor –* ファームウェアアップデートの一覧をベンダーに基づいて選別します。

### show group

すべてのサーバーグループを一覧表示するか、特定のサーバーグループの詳細情報を一 覧表示します。

#### 形式

■ すべてのサーバーグループを一覧表示する場合

show group [all]

■ サーバーグループの詳細情報を一覧表示する場合

show group *group*

## パラメータ

- all-すべてのサーバーグループを一覧表示します。
- *group-*サーバーグループの名前です。

# show job

すべてのジョブ、特定のジョブの詳細情報、または指定したフィルタに従って選別され たジョブを一覧表示します。

## 形式

■ 特定のジョブの詳細情報を一覧表示する場合

show job *job*

■ すべてのジョブを降順に一覧表示する場合

show job all

■ ジョブ一覧をフィルタで選別する場合

show job [count *count*] [endbefore *endbefore*] [endafter *endafter*] [owner *owner*] [startbefore *startbefore*] [startafter *startafter*] [state *state*] [target *server*] [type *type*]

# パラメータ

- all-すべてのジョブを降順に一覧表示します。
- *count*-降順に一覧表示するジョブ数です。デフォルトは 500 です。
- *endafter*-特定の日時よりあとに完了したジョブを一覧表示します。詳細な日時の形式 は、あとの説明を参照してください。例: 2005-07-20T11:53:04。
- *endbefore*-特定の日時より前に完了したジョブを一覧表示します。詳細な日時の形式 は、あとの説明を参照してください。例: 2005-07-20T11:53:04。
- *job –* ジョブの識別番号です。
- *server*-サーバーの管理名です。特定のサーバーに基づいて、すべてのジョブを一覧表 示します。
- *startafter*-特定の日時よりあとに開始されたジョブを一覧表示します。詳細な日時の 形式は、あとの説明を参照してください。例: 2005-07-20T11:53:04。
- startbefore-特定の日時より前に開始されたジョブを一覧表示します。詳細な日時の形 式は、あとの説明を参照してください。例: 2005-07-20T11:53:04。
- *state*-特定のジョブ状態に基づいて、すべてのジョブを一覧表示します。
	- completed 完了したジョブを一覧表示します。
	- error *–* エラー終了したジョブを一覧表示します。
	- notstarted 開始されなかったジョブを一覧表示します。
	- preflight *–* 事前実行、テスト状態のジョブを一覧表示します。
	- pendingstop *–* ユーザーによって取り消されたジョブを一覧表示します。ジョブを 取り消すには、すべてのサーバーでジョブの現在のステップが終了している必要 があります。終了するまで、ジョブはこの状態になります。
	- running *–* 現在実行中のジョブを一覧表示します。
	- stopped 取り消されたか、中止されたジョブを一覧表示します。
	- timedout *–* タイムアウトして完了しなかったジョブを一覧表示します。
	- warning *–* 警告で完了したジョブを一覧表示します。
- *type –* 特定のジョブの種類に基づいて、すべてのジョブを一覧表示します。
	- addbase *–* 基本管理機能の追加
	- addosmonitor OS 監視機能の追加
	- createos *–* メディア (CD/DVD) または ISO ファイルから OS ディストリビュー ションを作成
	- deletejob ジョブの削除
	- discover サーバー検出
	- loadfirmware *–* ファームウェアアップデートのロード
	- loados *–* OS のロード
	- loadupdate *–* OS アップデートのロード
	- refresh *–* サーバーの更新
	- removeosmonitor *–* OS 監視機能の削除
	- reset サーバーの再起動
	- setagentip *–* 管理機能設定の変更
	- start *–* サーバーの電源投入
	- startcommand *–* リモートコマンドの実行
	- stop-サーバーの電源切断
	- unloadupdate *–* OS アップデートのアンロード
- *owner –* ユーザー名です。特定のユーザーに基づいて、すべてのジョブを一覧表示しま す。

日時の表示形式

endbefore、 endafter、startbefore、および startafter オプションには、次の日時の表 示形式を使用します。

[*CC*]*YY*[-*MM*[-*DD*[T*hh*[:*mm*[:*ss*[*Z*]]]]]]

- CC-世紀を示す 00から 99の範囲の 10 進数 (年を 100 で除算し、整数に切り捨てた値) です。たとえば 1988 年の CC は 19、2007 年の CC は 20 です。
- *YY –* 年を示す数の下2桁です。世紀 (CC) が省略された場合、69から99の範囲の値は 1969 から 1999 年を表し、00 から 68 は 2000 から 2068 年を表します。
- *MM-* 月を示す数です。
- *DD-*その月の日を示す数です。*DD* の値は、月と年度に従って1から31の範囲で値を 取ります。
- T *–* 日付/時刻の区切り文字です。
- *hh –* 時を示す数 (24 時間制) です。*hh* の値は 0 から 23 の範囲です。
- *mm –* 分を示す数です。*mm* の値は 0 から 59 の範囲です。
- *ss –* 秒を示す数です。*ss の*値は0から60の範囲です。
- *Z タ*イムゾーンを示します。Pacific Standard Time (PST) などの一般的なタイムゾー ンや、 –0800 などの RFC 822 タイムゾーンを指定できます。

## show log

N1 System Manager または管理対象サーバーに記録されているすべてのイベント、特定の イベントの詳細情報、または特定のフィルタに基づくイベントを一覧表示します。

## 形式

■ 特定のイベントの詳細情報を一覧表示する場合

show log *log*

■ イベントを降順に一覧表示する場合デフォルトでは、最新の500個のイベントが一覧 表示されます。

show log [count *count*]

■ イベント一覧をフィルタで選別する場合

show log [after *after*] [before *before*] [count *count*] [severity *severity*]

#### パラメータ

- *after –*特定の日時よりあとのイベントを一覧表示します。詳細な日時の形式は、あと の説明を参照してください。例: 2005-07-20T11:53:04
- *before*-特定の日時より前のイベントを一覧表示します。詳細な日時の形式は、あとの 説明を参照してください。例: 2005-07-20T11:53:04
- *count*–降順に一覧表示するイベント数です。デフォルトは 500 です。
- *log –* イベントの識別番号です。
- severity-特定の重要度のイベントを一覧表示します。有効な値には次のようなものが あります。
	- unknown
	- other
	- information
	- warning
	- minor
	- maior
	- critical
	- fatal

日時の表示形式

after オプションおよび before オプションには、次の日時の表示形式を使用します。

[*CC*]*YY*[-*MM*[-*DD*[T*hh*[:*mm*[:*ss*[*Z*]]]]]]

- CC-世紀を示す 00 から 99 の範囲の 10 進数 (年を 100 で除算し、整数に切り捨てた値) です。たとえば 1988 年の CC は 19、2007 年の CC は 20 です。
- *YY –* 年を示す数の下 2 桁です。世紀 (*CC*) が省略された場合、69 から 99 の範囲の値は 1969 から 1999 年を表し、00 から 68 は 2000 から 2068 年を表します。
- *MM-* 月を示す数です。
- *DD-その*月の日を示す数です。*DD* の値は、月と年度に従って1から31の範囲で値を 取ります。
- T *–* 日付/時刻の区切り文字です。
- *hh*-時を示す数(24時間制)です。hh の値は0から23の範囲です。
- *mm –* 分を示す数です。*mm* の値は 0 から 59 の範囲です。
- *ss-* 秒を示す数です。*ss* の値は 0 から 60 の範囲です。
- *Z タ*イムゾーンを示します。Pacific Standard Time (PST) などの一般的なタイムゾー ンや、 –0800 などの RFC 822 タイムゾーンを指定できます。

# show notification

すべての通知規則を一覧表示するか、特定の通知規則の詳細情報を一覧表示します。

# 形式

■ すべての通知規則を一覧表示する場合

show notification [all]

■ 特定の通知規則の詳細情報を一覧表示する場合

show notification *notification*

# パラメータ

- all-すべての通知規則を一覧表示します。
- *notification* 通知規則の名前です。

#### show os

N1 System Manager から使用可能なすべての OS ディストリビューションを一覧表示する か、特定の OS ディストリビューションの詳細情報を一覧表示します。

#### 形式

■ 使用可能なすべての OS ディストリビューションを一覧表示する場合

show os [all]

■ 特定の OS の種類で使用可能な OS ディストリビューションを一覧表示する場合

show os *type*

■ 特定の OS ディストリビューションの詳細情報を一覧表示する場合 (ディストリビュー ショングループの一覧を含む)

show os *os*

# パラメータ

- all 使用可能なすべての OS ディストリビューションを一覧表示します。
- *os-OS*ディストリビューションの名前です。
- *type –* OS ディストリビューションの種類です。有効な値は、redhat、solaris、および suse です。

# show osprofile

使用可能なすべての OS プロファイルを一覧表示するか、特定の OS プロファイルの詳細 情報を一覧表示します。

# 形式

■ 使用可能なすべての OS プロファイルを一覧表示する場合

show osprofile [all]

■ 特定の OS ディストリビューションに使用可能な OS プロファイルを一覧表示する場合

show osprofile os *os*

■ 特定の OSプロファイルの詳細情報を一覧表示する場合

show osprofile *osprofile*

#### パラメータ

- all *–* 使用可能なすべての OS プロファイルを一覧表示します。
- *osprofile* OS プロファイルの名前です。
- *os –* フィルタ条件として使用する OS ディストリビューションの名前です。

# show privilege

使用可能なすべての権限を一覧表示するか、特定の権限の詳細情報を一覧表示します。

## 形式

■ 使用可能なすべての権限を一覧表示する場合

show privilege [all]

■ 特定の権限の詳細情報を一覧表示する場合

show privilege *privilege*

### パラメータ

- all 使用可能なすべての権限を一覧表示します。
- *privilege* 権限の名前です。

# show role

このコマンドは、すべての使用可能なロールまたは特定のロールの権限を一覧表示しま す。

## 形式

■ すべての使用可能なロールおよびそれらに割り当てられた権限を一覧表示する場合

show role [all]

■ 特定のロールの権限を一覧表示する場合

show role *role*

## パラメータ

- all*–* 使用可能なすべてのロールとそれらのロールに割り当てられている権限を一覧表 示します。
- *role* ロールの名前です。

#### show server

使用可能なすべての管理対象サーバー、フィルタで選別した管理対象サーバー、または 特定のサーバーの詳細情報を一覧表示します。

# 形式

■ 使用可能なすべてのサーバーを一覧表示する場合

show server [all]

■ サーバーの詳細情報を一覧表示する場合

show server *server*

■ さまざまな属性または状態に基づいてフィルタで選別し、サーバーを一覧表示する場 合

show server [ip *ip*[,*ip*...]] [jobcount *jobcount*] [model *model*] [name *name*] [runningos *runningos*] [heardwarehealth *heardwarehealth*] [oshealth *oshealth*] [power *power*]

### パラメータ

- all 使用可能なすべてのサーバーを一覧表示します。
- *ip –* サーバーの管理 IPアドレスに基づいて選別します。次の形式で、複数の *ip* のイン スタンスを指定することができます。コンマで区切って指定します。
	- *ip-address –* A single IP address.
	- *ip-address-ip-address*-IPアドレスの範囲。例: 10.5.10.1-10.5.10.100
	- *subnet*/*mask-length –* サブネットとそのマスクの長さ。例: 10.0.8/24 または 10.0.8.128/28
- *jobcount –* サーバーで実行中のジョブの数に基づいて選別します。*jobcount* は 0 または 正の整数です。
- *model –* サーバーのモデル名に基づいて選別します。サーバーのモデル名は、 show server コマンドの出力の「ハードウェア」列に表示されます。暗黙でワイルドカード による検索が行われます。空白を含む値は引用符で囲む必要があります。有効な値に は次のようなものがあります。
	- NETRA-240 *–* Netra 240
- NETRA-440 *–* Netra 440
- SF-RSC *–* Sun Fire V490 および Sun Fire V890 (SP ベースの検出)
- SF-T1000 *–* Sun Fire T1000
- SF-T2000 *–* Sun Fire T2000
- SF-V210 *–* Sun Fire V210
- SF-V240 *–* Sun Fire V240
- SF-V250 *–* Sun Fire V250
- SF-V440 Sun Fire V440
- SF-V490 Sun Fire V490 (OS ベースと手動の検出)
- SF-V890 Sun Fire V890 (OS ベースと手動の検出)
- V20z *–* Sun Fire V20z
- V40z Sun Fire V40z
- X4100 *–* Sun Fire X4100
- **X4200** Sun Fire X4200
- *name*-サーバーの管理名に基づいて選別します。暗黙でワイルドカードによる検索が 行われます。空白を含む値は引用符で囲む必要があります。
- *runningos* サーバーで稼働中の OS に基づいて選別します。サーバーの稼働 OS は、 show server コマンドの出力の「使用 OS」列に表示されます。暗黙でワイルドカード による検索が行われます。空白を含む値は引用符で囲む必要があります。
- *hardwarehealth –* ハードウェアの健全性状態に基づいてサーバーを選別します。有効な 値には次のようなものがあります。
	- critical サーバーで障害が発生しました。適切な処置が必要です。
	- good *–* サーバーのハードウェアは正しく機能しています。
	- nonrecoverable サーバーが、まったく機能できない状態です。回復できません。
	- monitored サーバー上で監視が有効になっています。
	- unknown サーバーからハードウェアの健全性に関する情報が返されません。
	- unmonitored *–* 監視が無効にされているため、サーバーからハードウェアの健全性 に関する情報が返されません。
	- unreachable サーバーにアクセスできず、ハードウェアの健全性に関する情報が 得られません。この状態は、ほとんどの場合ネットワーク上の問題によって発生 します。
	- warning *–* サーバーで潜在的な、またはすぐに発生する可能性のある障害が検出さ れました。問題が重大になる前に対策を取ることを推奨します。
- *oshealth* 特定の OS リソースの健全性状態に基づいてサーバーを選別します。有効な 値には次のようなものがあります。
	- critical サーバーで障害が発生しました。適切な処置が必要です。
	- good *–* OS が起動し、サーバーは正しく機能しています。
	- monitored サーバー上で監視が有効になっています。
	- uninitialized OS 監視機能が追加されていないために、サーバーが OS リソース の健全性に関する情報を送信していません。
	- unknown サーバーから OS リソースの健全性に関する情報が返されません。
- unmonitored 監視が無効にされているため、サーバーから OS リソースの健全性に 関する情報が返されません。
- unreachable サーバーにアクセスできず、OS リソースの健全性に関する情報が得 られません。この状態は、ほとんどの場合ネットワーク上の問題によって発生し ます。
- warning サーバーで潜在的な、またはすぐに発生する可能性のある障害が検出さ れました。問題が重大になる前に対策を取ることを推奨します。
- power-特定の電源状態に基づいてサーバーを選別します。有効な値には次のようなも のがあります。
	- on-サーバーは電源が入り、動作しています。
	- standby サーバーの電源は切断されていますが、起動などのコマンドに応答でき る状態です。
	- unknown サーバーから電源の状態情報が返されません。
	- unreachable *–* サーバーにアクセスできず、電源状態に関する情報が得られませ ん。この状態は、ほとんどの場合ネットワーク上の問題によって発生します。
- *server-* サーバーの管理名です。

#### show session

セッションでのユーザーの現在のロールを一覧表示します。

# 形式

■ セッションでのユーザーの現在のロールを一覧表示します。

show session

#### show update

すべての OS アップデートを一覧表示するか、特定の OS アップデートの詳細情報を一覧 表示します。

#### 形式

■ 使用可能なすべての OS アップデートを一覧表示する場合

show update [all]

■ 特定の OS ディストリビューションに使用可能な OS アップデートを一覧表示する場合

show update os *os*

■ 特定の OS アップデートの詳細情報を一覧表示する場合

show update *update*

#### パラメータ

- all 使用可能なすべての OS アップデートを一覧表示します。
- *os –* リストの選別に使用する OS ディストリビューションの名前です。
- *update –* OS アップデートの名前です。

#### show user

使用可能なすべてのユーザーを一覧表示するか、特定のユーザーの詳細情報を一覧表示 します。

# 形式

■ 使用可能なすべてのユーザーを一覧表示する場合

show user [all]

■ 特定のユーザーの詳細情報(ユーザーに割り当てられているロールおよびデフォルト のロールを含む) を一覧表示する場合

show user *user*

## パラメータ

- all 使用可能なすべてのユーザーを一覧表示します。
- *user-ユー*ザーの名前です。

# show module

インストールされているすべてのモジュールを一覧表示するか、特定のモジュールの詳 細情報を一覧表示します。また、このコマンドは、モジュールが有効かどうかも示しま す。

# 形式

■ インストールされているすべてのモジュールを一覧表示する場合

show module [all]

■ 特定のモジュールの詳細情報を一覧表示する場合

show module *module*

## パラメータ

- all *–* インストールされているすべてのモジュールを一覧表示します。
- *module* モジュールの名前です。有効な値は n1ge (N1 Grid Engine モジュール) です。

#### start

オブジェクトを有効にするか、コマンドを発行します。たとえばサーバーの電源を入れ て起動したり、通知規則を有効にしたりできます。

#### 機能説明

start コマンドは、次のオブジェクトに使用することができます。group、notification、 server。

help start *object* コマンドで詳細情報を得ることができます。

## start group

サーバーグループの電源を入れて起動するか、サーバーグループでリモートコマンドを 発行します。開始した関連付けられたジョブからリモートコマンドの出力を表示するこ とができます。

### 形式

■ サーバーグループの電源を入れて起動する場合

start group *group* [netboot]

■ サーバーのグループでリモートコマンドを発行する場合

start group *group* command "*command*" [agentssh *agentssh*] [timeout *timeout*]

### パラメータ

- *agentssh* リモートコマンド用に、サーバー上で SSH 資格を手動で指定します。
- *command-*サーバーのグループ上で実行する UNIX コマンドです。コマンドは引用符 で囲む必要があります。開始した関連付けられたジョブからコマンドの出力を表示す ることができます。
- *group-*サーバーグループの名前です。
- netboot-グループ内の各サーバーに対して、それらのデフォルトのネットワーク起動 インタフェースからの起動を強制します。このオプションを使用すると、N1 System Manager 環境の外部で構成する必要があるインストールサーバー設定を使用して、 ネットワークを経由してサーバーをインストールすることができます。
- *timeout*-コマンドをタイムアウトさせるまでの秒数です。

# start notification

通知規則を有効にする、またはテストします。

# 形式

■ 通知規則を有効にする場合

start notification *notification*

■ 通知規則の送信先および種類に基づいてテスト用の通知メッセージを送信する場合

start notification *notification* test

## パラメータ

- *notification –* 通知規則の名前です。
- test *–* 通知規則をテストします。

## start server

サーバーの電源を入れて起動するか、サーバーに対してリモートコマンドを実行しま す。開始した関連付けられたジョブからリモートコマンドの出力を表示することができ ます。

# 形式

■ すべてのサーバーの電源を入れて起動する場合

start server all [netboot]

■ 1つ以上のサーバーの電源を入れて起動する場合

start server *server*[, server...] [netboot]

■ 1つ以上のサーバー上で、遠隔からリモートコマンドを発行する場合

start server *server*[,*server*] command "*command*" [agentssh *agentssh*] [timeout *timeout*]

■ すべてのサーバー上で、遠隔からリモートコマンドを発行する場合

start server all command "*command*" [agentssh *agentssh*] [timeout *timeout*]

# パラメータ

- *agentssh* リモートコマンド用に、サーバー上で SSH 資格を手動で指定します。
- all *–* すべてのサーバー上で電源を入れる、またはリモートコマンドを発行します。
- *command-*サーバー上で実行する UNIX コマンドです。コマンドは引用符で囲む必要 があります。開始した関連付けられたジョブからコマンドの出力を表示することがで きます。
- netboot *–* 各サーバーに対して、それらのデフォルトのネットワーク起動インタフェー スからの起動を強制します。このオプションを使用すると、N1 System Manager 環境の 外部で構成する必要があるインストールサーバー設定を使用して、ネットワークを経 由してサーバーをインストールすることができます。
- *server-* サーバーの管理名です。
- *timeout*-コマンドをタイムアウトさせるまでの秒数です。

#### stop

オブジェクトを無効にします。たとえばサーバーを停止して電源をオフにしたり、 ジョブを取り消したりできます。

### 機能説明

stop コマンドは、次のオブジェクトに使用することができます。group、job、 notification、server。

help stop *object* コマンドで詳細情報を得ることができます。

#### stop group

サーバーグループを停止して電源をオフにします。

# 形式

■ サーバーグループを停止して電源をオフにします。

stop group *group* [force]

## パラメータ

- force-通常の停止手続きを行わずに強制的に電源をオフにします。指定がない場合*、* デフォルトで通常の停止が実行されます。OS がインストールされていない、または 基本管理機能が追加されていないサーバーの電源をオフにするときは、このオプ ションを使用する必要があります。
- *group-*サーバーグループの名前です。

# stop job

ジョブの実行を停止します。停止されたジョブは、aborted 状態になります。

# 形式

■ 単一ジョブの実行を停止します。

stop job *job*

## パラメータ

■ *job –* ジョブの識別番号です。

# stop notification

通知規則を無効にします。

# 形式

■ 通知規則を無効にします。

stop notification *notification*

# パラメータ

■ *notification* – 通知規則の名前です。

### stop server

サーバーを停止して電源をオフにします。

第1章 • コマンド行インタフェースのヘルプ 93 - 1000 - 1000 - 1000 - 1000 - 1000 - 1000 - 1000 - 1000 - 1000 - 1000 - 1000 - 1000 - 1000 - 1000 - 1000 - 1000 - 1000 - 1000 - 1000 - 1000 - 1000 - 1000 - 1000 - 1000 - 1000 - 1000 - 1000 - 1000

形式

■ 1つ以上のサーバーを停止して電源をオフにする場合

stop server *server*[,*server*...] [force]

■ すべてのサーバーを停止して電源をオフにする場合

stop server all [force]

# パラメータ

- all *–* すべてのサーバーを停止して電源をオフにします。
- force 通常の停止手続きを行わずに強制的に電源をオフにします。指定がない場合、 デフォルトで通常の停止が実行されます。OS がインストールされていない、または 基本管理機能が追加されていないサーバーの電源をオフにするときは、このオプ ションを使用する必要があります。
- *server-*サーバーの管理名です。

# unload

サーバーまたはサーバーグループからソフトウェアをアンインストールします。

#### 機能説明

unload コマンドは、次のオブジェクトに使用することができます。 group および server。

help unload *object* コマンドで詳細情報を得ることができます

# unload group

サーバーグループからアプリケーション、OS プロファイル (ディスクレスクライアント のみ)、および OS アップデートをアンインストールします。

# 機能説明

このリリースの N1 System Manager でプロビジョニングできるアプリケーションは、N1 Grid Engine (N1GE) だけです。N1GE のマスターホストをアンインストールするには、 unload group コマンドではなく、unload server コマンドを使用する必要があります。

# 形式

■ サーバーグループから N1GE アプリケーションをアンインストールする場合

unload group *group* applicationprofile *applicationprofile* type n1ge

■ サーバーグループからディスクレスクライアントのサポートを削除する場合

unload group *group* osprofile

■ サーバーグループから OS アップデートをアンインストールする場合

unload group *group* update *update*

# パラメータ

- *applicationprofile –* アプリケーションプロファイルの名前です。
- group-サーバーグループの名前です。
- *update*-OSアップデートの名前です。ユーザーが指定した名前が見つからなかった場 合、このコマンドは、ファイル名が一致する OS アップデートのアンインストールを 試みることに注意してください。OS アップデートの対応するファイル名を確認する には、show update コマンドを使用します。

# unload server

サーバーからアプリケーション、OS プロファイル (ディスクレスクライアントのみ)、ま たは OS アップデートをアンインストールします。

### 機能説明

このリリースの N1 System Manager でプロビジョニングできるアプリケーションは、N1 Grid Engine (N1GE) だけです。

#### 形式

■ 1つ以上のサーバーから N1GE アプリケーションをアンインストールする場合

unload server *server*[,*server*...] applicationprofile *applicationprofile* type n1ge

■ 1つ以上のサーバーからディスクレスクライアントのサポートを削除する場合

unload server *server*[,*server*...] osprofile

■ 1つ以上のサーバーから OS アップデートをアンインストールする場合

unload server *server*[,*server*...] update *update*

# パラメータ

- *applicationprofile* アプリケーションプロファイルの名前です。
- *server-1つ以上のサーバーの管理名です*。
- update OS アップデートの名前です。ユーザーが指定した名前が見つからなかった場 合、このコマンドは、ファイル名が一致する OS アップデートをアンインストールし ようとします。OS アップデートの対応するファイル名を確認するには、show update コマンドを使用します。

# オブジェクトのヘルプ

ここでは、N1 System Manager コマンドで管理可能なオブジェクトについて説明します。 次の表には、使用可能なオブジェクトが一覧表示されています。

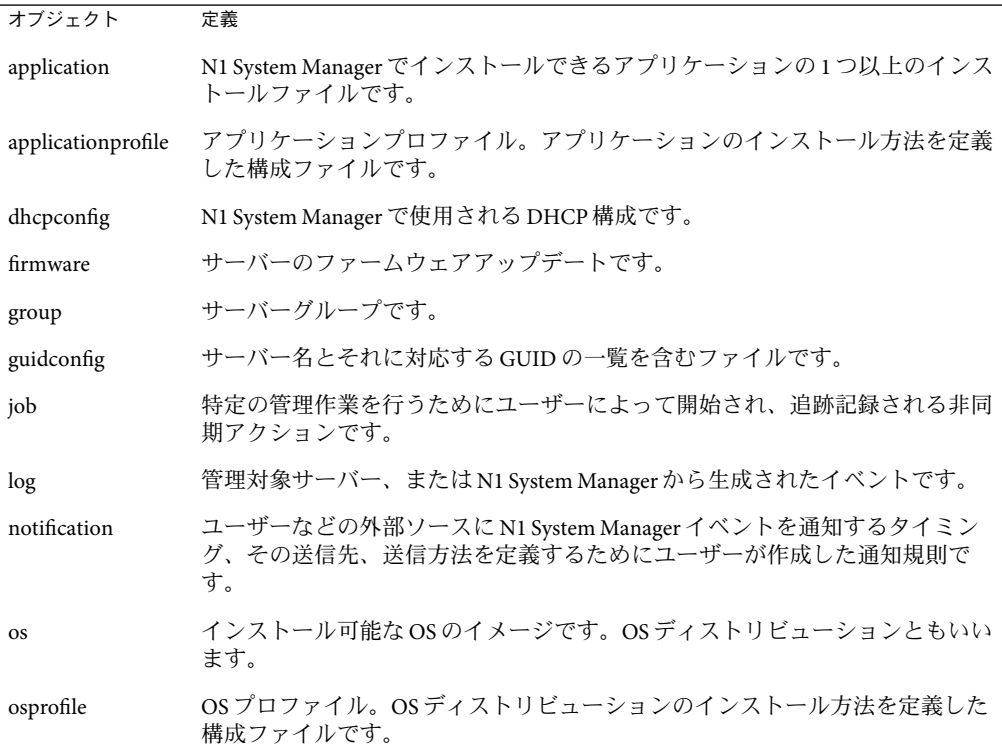

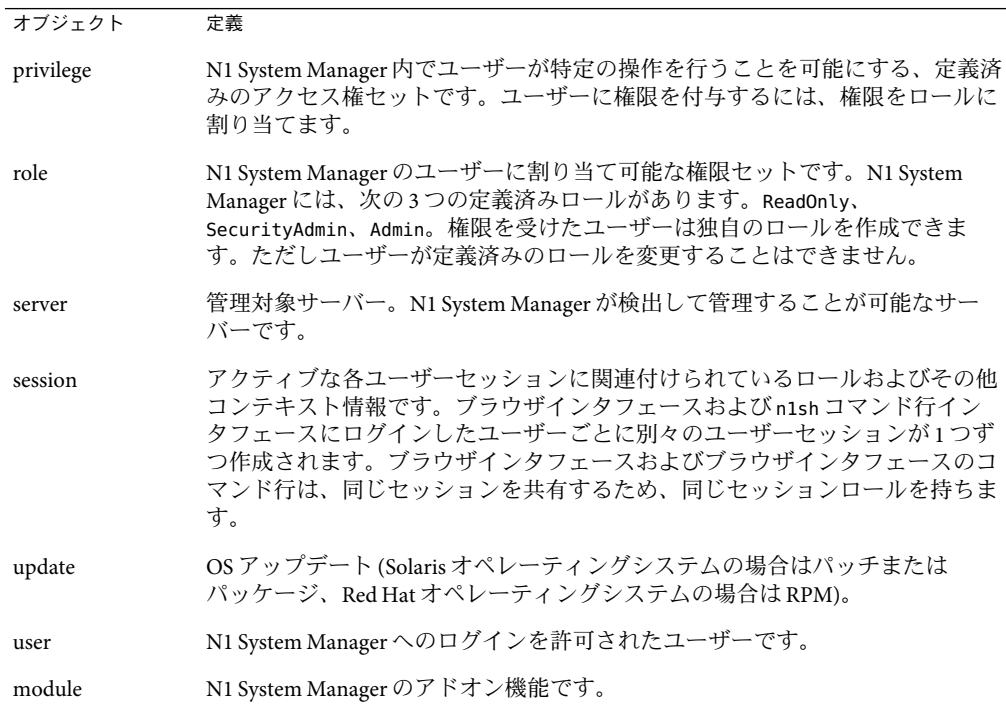

# **application**

application オブジェクトは、N1 System Manager でインストールできるアプリケーション の1つ以上のインストールファイルから構成されます。

#### 機能説明

application オブジェクトには次のコマンドを使用できます。create、delete、set、 show。アプリケーションをインストールするには、load server または load group コマン ドを使用します。

help *command* application コマンドで各コマンドの詳細情報を得ることができます。

# **applicationprofile**

applicationprofile オブジェクトは、アプリケーションのインストール方法を定義した 構成ファイルです。

# 機能説明

applicationprofile オブジェクトには次のコマンドを使用できます。create、delete、 set、show。アプリケーションプロファイルを使用してアプリケーションをインストール するには、load server または load group コマンドを使用します。

help *command* applicationprofile コマンドで各コマンドの詳細情報を得ることができま す。

# **dhcpconfig**

dhcpconfig オブジェクトは、N1 System Manager の DHCP構成を指定します。

## 機能説明

dhcpconfig オブジェクトには次のコマンドを使用できます。create、delete、set、 show。

help *command* dhcpconfig コマンドで各コマンドの詳細情報を得ることができます。

# **firmware**

firmware オブジェクトは、サーバー用のファームウェアアップデートです。

## 機能説明

firmware オブジェクトには次のコマンドを使用できます。create、delete、set、show。 ファームウェアアップデートをインストールするには、load server または load group コ マンドを使用します。

help *command* firmware コマンドで各コマンドの詳細情報を得ることができます。

# **group**

group オブジェクトはサーバーのグループです。

## 機能説明

group オブジェクトには次のコマンドを使用できます。add、create、delete、load、 remove、reset、set、show、start、stop、unload。

help *command* group コマンドで各コマンドの詳細情報を得ることができます。

# **guidconfig**

guidconfig オブジェクトはサーバー名とそれに対応する GUID の一覧を含むファイルで す。

#### 機能説明

guidconfig オブジェクトには load コマンドを使用できます。

help load guidconfig コマンドで詳細情報を得ることができます。

# **job**

job オブジェクトは、特定の管理作業を行うためにユーザーによって開始され、追跡記録 される非同期アクションです。

## 機能説明

job オブジェクトには次のコマンドを使用できます。delete、show、stop。

help *command* job コマンドで各コマンドの詳細情報を得ることができます。

# **log**

log オブジェクトは、管理対象サーバーまたは N1 System Manager から生成されたイベン トです。

## 機能説明

log オブジェクトには次のコマンドを使用できます。show。

help *command* log コマンドで各コマンドの詳細情報を得ることができます。

# **notification**

notification オブジェクトは、ユーザーなどの外部ソースに N1 System Manager イベント を通知するタイミング、その送信先、送信方法を定義するためにユーザーが作成した通 知規則です。

#### 機能説明

notification オブジェクトには次のコマンドを使用できます。create、delete、set、 show、start、stop。

help *command* notification コマンドで各コマンドの詳細情報を得ることができます。

#### **os**

os オブジェクトは、インストール可能な OS のイメージです。OS ディストリビュー ションともいいます。

#### 機能説明

os オブジェクトには次のコマンドを使用できます。create、delete、set、show。

help *command* os コマンドで各コマンドの詳細情報を得ることができます。

# **osprofile**

osprofile オブジェクトは、OS ディストリビューションのインストール方法を定義した 構成ファイルです。

#### 機能説明

osprofile オブジェクトには次のコマンドを使用できます。add、create、delete、 remove、set、show。OS プロファイルをインストールするには、load server または load group コマンドを使用します。

help *command* osprofile コマンドで各コマンドの詳細情報を得ることができます。

# **privilege**

privilege オブジェクトは、N1 System Manager 内でユーザーが特定の操作を行うことを可 能にする定義済みのアクセス権セットです。ユーザーに権限を付与するには、権限を ロールに割り当てます。

#### 機能説明

privilege オブジェクトには次のコマンドを使用できます。show。ロールに権限を追加し たり、ロールから権限を削除したりするには、それぞれ add role および remove role コマ ンドを使用します。

help *command* privilege コマンドで各コマンドの詳細情報を得ることができます。

# **role**

role オブジェクトは、N1 System Manager のユーザーに割り当て可能な権限セットです。 N1 System Manager には、次の 3 つの定義済みロールがあります。ReadOnly、 SecurityAdmin、Admin。権限を受けたユーザーは独自のロールを作成できますが、定義済 みのロールを変更することはできません。

### 機能説明

role オブジェクトには次のコマンドを使用できます。add、create、delete、remove、 set、show。ユーザーにロールを追加またはユーザーからロールを削除するには、それぞ れ add user および remove user コマンドを使用します。

help *command* role コマンドで各コマンドの詳細情報を得ることができます。

#### **server**

server オブジェクトは管理対象サーバーです。これは、N1 System Manager が検出して管 理することが可能なサーバーです。

## 機能説明

server オブジェクトには次のコマンドを使用できます。add、connect、delete、load、 remove、reset、show、start、stop、unload。サーバーの検出には、discover コマンドを 使用します。

help *command* server コマンドで各コマンドの詳細情報を得ることができます。

# **session**

session オブジェクトは、アクティブな各ユーザーセッションに関連付けられているロー ルおよびその他コンテキスト情報です。ブラウザインタフェースおよび n1sh コマンド行 インタフェースにログインしたユーザーごとに別々のユーザーセッションが 1 つずつ作 成されます。ブラウザインタフェースおよびブラウザインタフェースのコマンド行は、 同じセッションを共有するため、同じセッションロールを持ちます。

## 機能説明

session オブジェクトには次のコマンドを使用できます。set および show。

help *command* session コマンドで各コマンドの詳細情報を得ることができます。

# **update**

update オブジェクトは OS アップデートのことです (Solaris オペレーティングシステムの 場合はパッチまたは パッケージ、Red Hat オペレーティングシステムの場合は RPM)。

#### 機能説明

update オブジェクトには次のコマンドを使用できます。create、delete、show。OS アップデートをインストールするには、load server または load group コマンドを使用し ます。

第1章 • コマンド行インタフェースのヘルプ 101 カード 101 カード 101 カード 101 カード 101

help *command* update コマンドで各コマンドの詳細情報を得ることができます。

#### **user**

user オブジェクトは、N1 System Manager へのログインを許可されたユーザーです。

## 機能説明

user オブジェクトには次のコマンドを使用できます。add、create、delete、remove、 set、show。

help *command* user コマンドで各コマンドの詳細情報を得ることができます。

# **module**

module オブジェクトは N1 System Manager のアドオン機能です。

# 機能説明

module オブジェクトには次のコマンドを使用できます。set および show。 help *command* module コマンドで各コマンドの詳細情報を得ることができます。